# **COMPUTERIZATION OF STUDENT EXAMINATION RECORDS**

*the community* 

**A CASE STUDY OF GEOLOGY DEPARTMENT,**  . **FUT** , **MINNA** 

 $\sqrt{ }$ 

BY

# YISA, AUDU HADIZA PATIENCE. PGD/MCS /1999/2000/906

## DEPARTMENT OF MATHEMATICS/COMPUTER SCIENCE, FEDERAL UNIVERSITY OF TECHNOLOGY, MINNA, NIGER STATE, NIGERIA.

SEPTEMBER 2001

# **:COMPUTERIZATION OF STUDENT EXAMINATION RECORDS**

A CASE STUDY OF GEOLOGY DEPARTMENT, FUT, MINNA. ,

BY

# **VISA, AUDU HADIZA PATIENCE PGD/MCS 11999/2000/906 '**

A PROJECT SUBMITTED IN PARTIAL FULFILLMENT OF THE REQUIREMENTS FOR THE AWARD OF A POSTGRADUATE DIPLOMA IN COMPUTER SCIENCE TO THE DEPARTMENT OF MATHEMATICS/COMPUTER SCIENCE, FEDERAL UNIVERSITY OF TECHNOLOGY, MINNA, NIGER STATE, NIGERIA.

SEPTEMBER 2001

### CERTHFICATION

 $\frac{1}{\sqrt{2}}$ 

This is to certify that YlSA, AUDU HADlZA PATlENCE Carried out this project work *(PGDIMCS/1999/2000/906)* in the department of Mathematics/Computer Sciences, School of Science and Science Education, Federal University of Technology, Minna, Niger State.

#### MALL AM ISAH AUDU SUPERVISOR

#### SIGNATURE AND DATE

DR. S.A. REJU HEAD OF DEPARTMENT

#### SIGNATURE AND DATE

EXTERNAL EXANUNER

SIGNATURE AND DATE

 $\frac{1}{\sqrt{2}}$ 

### IDIEIDICATION

This project work is dedicated to God Almighty and my two very special brothers ABDULRAHAMAN Y. AUDU and ABUBAKAR S. AUDU my pillar of strength for their mora) support and inspiration. I am forever indebted to you both.

 $\sqrt{2}$ 

### ACKNOWLEDGEMENT

Glory, honour and adoration to Almighty God for his steadfast love, mercies and presence in my life from the beginning to this present moment. He saw me through all the obstacles and I am ever grateful to you.

I have found the critical comments by Mr. ISAH AUDU who is my Supervisor on the entire project very helpful. His suggestions and positive criticisms have enabled me to write this project along the procedures that are more acceptable to both computer programmers and specialists in the field of computer. To him lowe much gratitude.

I am grateful to the departmental examination officer of Geology department, lecturers of Nlathematics/Computer department through whose kind help and permission I have been able to obtain and use some of the many information used in this program.  $\ddot{\phantom{a}}$ 

My sincere thanks' are due to my mother and husband for their invaluable support throughout my educational career.

I also acknowledge with thanks the assistance given me by the foIlowing people for their contributions towards making this program a success. They include Shola, Juwon, Deola and my colleague Abdulrahaman Suleiman who one way or the other were of great assistance.

I will ever remain grateful to you all.

IV

### ABSTRACT

 $\sqrt{ }$ 

This project is based on the computerization of student examination records and the purpose is simply to show the computer as a valuable tool of the department. The computerization of students examination record sets out to find a more effective, efficient, well organized, faster, reliable and a more accurate means of compilation of student examination records.

A number of problems are associated with the existing manual system. The project focuses on how best computerized system can be used to solve some of these problems, which are usually encountered with the existing manual procedure.

v

 $\sqrt{ }$ 

## TABLE OF CONTENTS

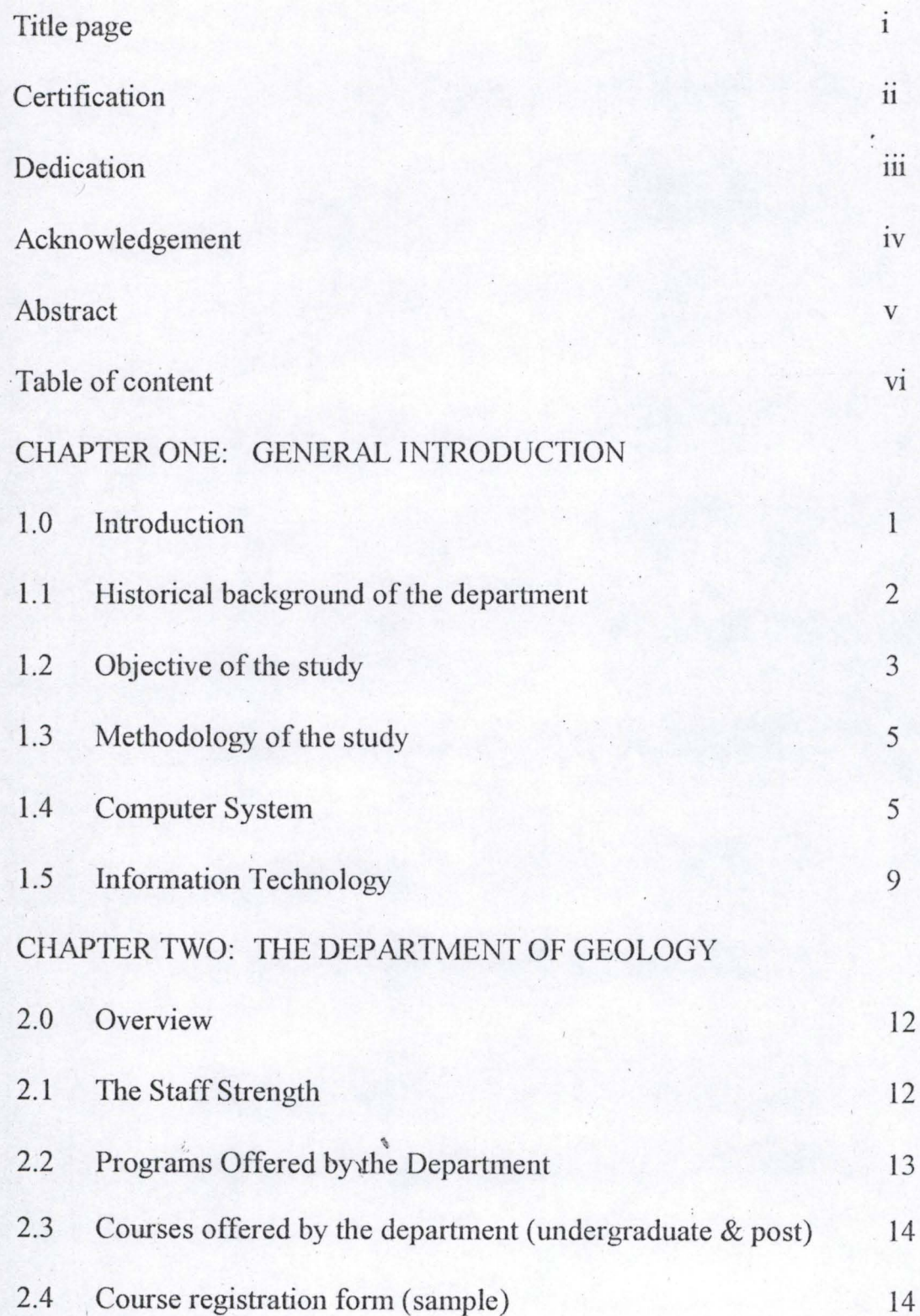

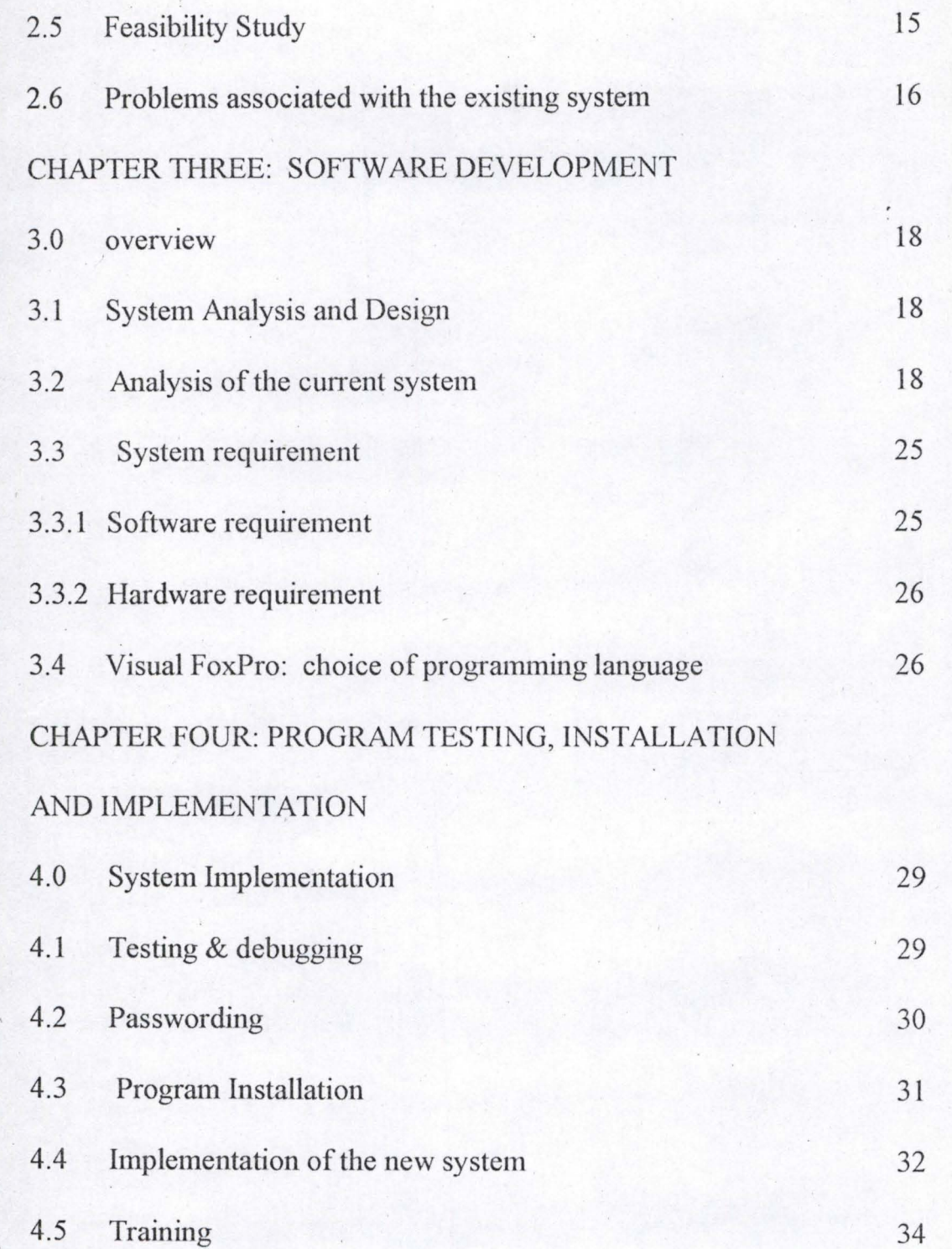

 $\frac{1}{\sqrt{2}}$ 

vii

 $\frac{1}{2}$ 

# CHAPTER FIVE: CONCLUSION

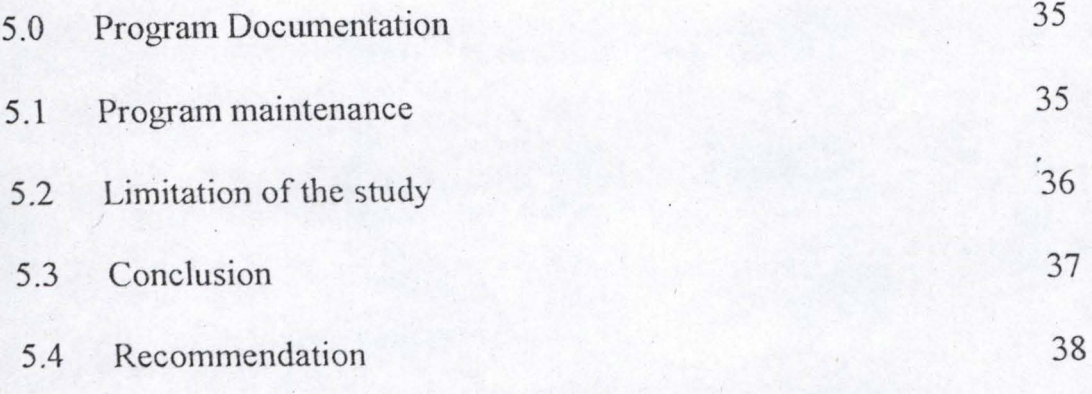

## REFERENCES ·

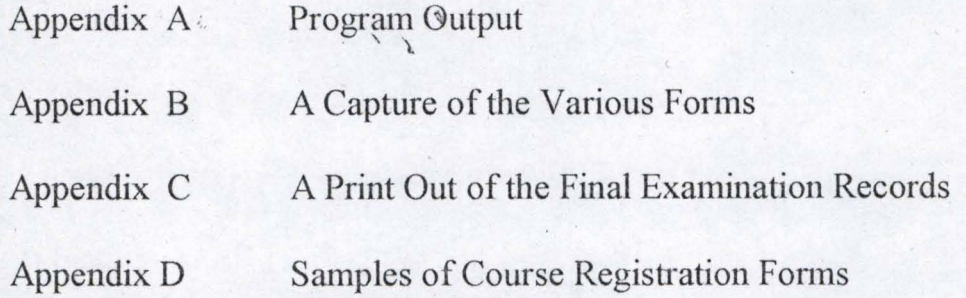

#### CHAPTIER ONE

,= .. ,

,

,

'.

#### GENERAL INTRODUCTION

#### **1.0 INTRODUCTION**

Since the darn of ages, numbers and data have been calculated and analyzed. More than five (5) thousand years ago, the Chinese and Egyptians used Mathematics to solve problems related to commerce and agriculture. Relying on manual calculations, they were able to devise calendars that predicted the current time to plant their fields and harvest their crops.

For thousand of years, calculations and data analysis continued to be done by hand. One can only marvel at these achievements. For instance, Johannes Keplers's law governing the motion of plants around the sun was the result of 40 years of calculations. In his diary, Kepler complained of individual calculation taking as long as 80 hours. However, in the last decade, the impact of computers be it the Mainframe, Mini, or Microcomputer has permeated all sectors of calculations and manipulations. Therefore the tedious calculations that takes many able bodied men, many hours to calculate can now be done with ease with the rise of computers in every facet of life which lead to the writing of an application program for students examination records, a case study of the Geology Department of Federal University of Technology, Minna.

#### **1.1 HISTORICAL BACKGROUND OF THE DEPARTMENT**

The Geology department of the Federal University of Technology, Minna was established at the inception of the University in 1988. The Geology department was one of the first few departments that were established as a pioneer department in the University. The department was established under the School of Science and Science Education. The depattment at the inception was established to train suitable qualified students as Geologists. To meet the demand of these category of professionals in the oil industries, hydro industries, academics, exploration and prospecting industries.

. , Mr. P. 'D. SHEKWQLO a Hydrogeologist, established the Geology department at inception with one registered student in 1988. Dr. A. P. Ajibade a Structural Geologist and Dr. S. P. Braid, a Sedimentologist, subsequently joined him. Together the trio piloted the affairs of the department with an annual increase in its academic staff strength, Non-academic staff and student enrollment.

As of the year 2000 the department can boast of having graduating professionals in the field of Geology currently serving in the relevant industries in the country.

#### 1.2 **OBJECTIVES OF THE STUDY**

The department maintained the following records:-

(i) Student personal records

(ii) Departmental library records

(iii) Geological Survey Mapping records

(iv) Student Examination records

For the purpose of this work, student examination records was chosen for the following reasons:-

**d b** 

(i) Student examination records is one of the most important record in the department as if mandatory from any student either at, the undergraduate, in post graduate level to be examine periodically through semester examinations to determine skill acquisition and performance of individual students. It should however be realize that the department was created to produce graduate in geology, thus the main stay of the department are it's students and they have to be examine to graduate, through examination, thus, the important of examination records maintained through out there stay in the department.

(ii) Student examination records compared to other records are more cumbersome to maintain and compute through the five years B.Tech. Geology programme for individual course and individual students.

(iii) The security of student examination records is not guaranteed as the security of other records because of the sensitive nature of examination record, which might be subject to theft, alteration and misuse..

The department has a number of problems in keeping track of information about ile examination records of each student. This is due to the fact that the system has not moved towards automation.

Also, in order to meet the expected demand of providing unique services to departments and institutions requesting for information about students examination records. The objectives of this project are to minimize these problems by computerizing the results procedure. Other objectives of the study . include the following:-

- (i) foprovide the staff and the department as a whole with comprehensive information about students and their educational position in the department.
- (ii) To eliminate the problems associated with manual procedures.
- (iv) To avoid tmauthorized personnel from having access to the records as the computerization of students records can be passworded and encrypted.

#### **1.3 . METHODOLOGY OF THE STUDY**

In order to gather all the facts about the current system to ensure that all strength and weaknesses were discovered, personal visits were made to the department where facts about the manual procedure came to light. The main purpose of carrying out the investigation on the existing system was to detennine the effectiveness of the manual computation of students examination records and to know how fast computation is carried out.

,

**IDRS** 

! .

Three methods were used in gathering the required information carrying out this study:

(I) INTERVIEW (II) OBSERVATION (III) EXTRACTION OF RECORDS

#### (i) INTERVIEW

Those interviewed include the current examination officer and a student . of the department so as to determjne the problems being faced by the Examination Officer when computing students examination records.

### (ii) OBSERVATION

Studying the current mode of operation of the existing system so as to improve on it and to serve the same purpose more effectively.

5

 $\frac{1}{\sqrt{2}}$ 

#### (iii) EXTRACTION OF RECORDS

Documents reviewed were lecturers result sheets, results sheet for presentation to the School's board and Senate and School, course registration forms, staff strength and the number of students in each level. Going through the existing manual system so as to see how it can be transfonned into the expert system. The information was readily provided by the present examination officer. In fact, I must say that the data collection was most encouraging and successful as I was given easy access to the necessary documents, such as the course registration forms, departmental registration forms etc. My enquiries were entertained and satisfactory answers were provided.

#### **1.4** COMPUTER SYSTEM

#### (a) COMPUTER

The term computer is used to describe a device made up of electronic and electromechanical components. It is a tool that is developed by modem man to help him accomplish certain tasks that he will otherwise perform manually. It is a general-purpose problem-solving machine, which accepts data as input, processes the input in accordance to a predefined program so as to give the desired output as information. It also has the capability of storing data as may be required.

A computer system is made up of a group of components, physical and non-physical, that are interconnected, each one canying out specific function towards the common objective of processing data. These components need to function together in order to enable computer process data into infonnation. The major components of a computer system are hardware, software, human ware etc.

#### (i) HARDWARE

This refers to the physical components of a computer. It is made up of mechanical, magnetic, electrical and electronic devices of a computer. Examples are keyboard, monitor printer etc.

#### (ii) SOFTWARE

This is the general term used to denote all forms of program that control the activities of a computer. It is through the use of software that the computer users exploit the capabilities of a computer.

#### (iii) HUMANW ARE

This group consists of people who engage in the use of computers for one purpose or the other. They include programmers, systems analysts, computer operators etc.

#### (b) OPERATING SYSTEM

Operating system is a set of programs that is used to manage the computer activities including the allocation of computer resources, maintenance of files and the running of application software. This collection of programs takes over the control of the computer to such an extent that there is little or no human intervention once in operation.

- '"

One of the major functions of the operating system is that it manages all the hardware and software resources of the computer as efficiently as possible. As a resource manager, the operating system controls the flow of information through the computer. Data accepted by the keyboard, seen on the display, or sent to a printer are under the control of the operating system. The file manages the operating system is used to name, save, retrieve and maintain program and data files that are created while as an executor of application software the operating system serves as a vital link between the computer hardware and application software. Without the operating system, the application software will not be function.

The various types of operating systems are DOS, CPIM, OS/2, XENIX UNIX, Novel NetWare, win/NT etc. DOS - Disk operating system.

CP/M – Control Program for Microcomputers

OS/2 - Operating system/2.

## **1.5 INFORMATION TECHNOLOGY**

The curiosity of man to communicate brought about the use of signs, writing; telephone use, cellular, mobile phones, magazine, radio and even the use of computer. The use of all the above-mentioned types of telecommunications developed one after the other as the need for more improved way of communication became imperative.

Thus, Information Technology can be defined as being the combination of two technologies viz:

(a) TELECOMMUNICATIONS: (Telephones, Switches, Cables, Satellite, and Broadcasting).

#### (b) COMPUTERS:

This combination known as Information Technology enables Information about to be transmitted at a very high speed for instance, board meetings over the Internet and access to libraries not situated within one's vicinity. It changes not only individual jobs but also the way entire organization operates.

Other functions of an operating system are:-

(a) Protecting hardware, software and data from improper use.

(b) Creating and removing (destroying) of processes.

(c) Provision of error correction routines.

(d) Providing a means of communicating messages or signals among processes.

- (e) Passing of control from I Job to another under a system of Priority when more than 1 application program occupies main storage.
- (f) Allocating hardware resources among processes.

#### PACKAGES & APPLICATION PACKAGES

Application packages are classified under one of the major components of a computer system known as application software. This application software is a general program written with a View to solving a problem. Application software are categorized into 2 groups viz:- Application packages which are programs written by the users or programmers for specific application or local use packages known as home made packages.

In essence the 2 groups of application software are:-

- (a) Application Packages
- (b) Home made Packages.

#### (a) APPLICATION PACKAGES

 $\mathcal{L}$  . The set of the set of the set of the set of the set of the set of the set of the set of the set of the set of the set of the set of the set of the set of the set of the set of the set of the set of the set of t There are essentially fiigh productive programs developed by experienced Programmers to enable end users get some work done with the computer. It is a collection of fully documented programs designed to perform a particular data processing task in more than one organization or installation. It is made up of prewritten and tested programs that are designed by experts to perform one or more specific purposes. Examples of such packages are word processing, spreadsheet, visual FoxPro, database management, desktop publisher, statistical analysis packages etc.

#### (b) HOME MADE PACKAGES  $\theta$

These are programs written to solve a local problem within a particular organization. Such programs are designed to suite what is obtainable within the organization.

 $\sqrt{ }$ 

#### CHAPTER TWO

**b** 

#### THE IDEPARTMENT OF GEOLOGY

#### **2.0 OVERVIEW**

This chapter focuses on the department of Geology, the staff strength of the department, programmes and courses offered by the department. This chapter was introduced in order to highlight some problems associated with the department with respect to lack of manpower couple with the increase in students population and voluminous nature of the courses being offered.

#### **2.1 THE STAFF STRENGTH**

The staff strength of Geology Department of the Federal University of Technology, Minna stood at nine as at present. This number comprises the academic and non-academic staff. The academic staff are 4 lecturers including the head of the department. The academic staff (i.e. lecturers) equally serves as academic advisers to the student. The academic staff include the head of the department and lecturers in the various sections of the department, while the non-academic staff are supporting staff in areas of secretarial activities, cleaners, laboratory assistant, messenger and driver.

#### **2.2 PROGRAMS OFFERED BY THE DEPARTMENT**

Presently, the department is running both the undergraduate and postgraduate programmes. The programs were developed by a team of academicians and professionals. The undergraduate program has been in operation since 1983 when the department was established while the post-graduate program was established in 1992.

A student intending to study Geology in the department must have at least a minimum of 5 credits. Mathematics and English as some of the very compulsory subjects required while students who come in though pre-degree must at least have obtained the minimum requirements of passing all courses offered at the Pre-degree level.

To be admitted for a post-graduate program, the candidate must have a minimum of first degree in Geology or any related field. A minimum of  $2<sup>nd</sup>$ second class lower degree is required, while for candidates with  $3<sup>rd</sup>$  class degree and with at least five  $(5)$  years of post graduate working experience in any Geological field or related discipline may be qualified. Courses offered at the postgraduate level are divided into 3 main groups and these are:-

- (i) Geophysics
- (ii) Mineralogy
- (iii) Sedimentology.

#### 2.3 COURSES OFFERED BY THE DEPARTMENT

The department of Geology, Federal University of Technology teaches various courses, which leads to the award of B.Tech and a Masters degree. The B. Tech program runs through 2 academic semesters. These courses are grouped into core courses and elective courses. The core courses are strictly departmental courses while elective courses are relevant courses offered from other supporting departments in the University.

The 100 level of the department is both a qualifying and foundation year for all undergraduate students and as such all courses offered in 100 level are all compulsory courses. For a student to proceed from 100 level to 200 level, he/she must have at least a cumulative grade point average of at least 1 point.

The following underlisted courses are offered from  $100 - 500$  level and by post-graduate students.

#### 2.4 COURSE REGISTRATJON FORM

 $\lambda$ 

Course registration forms are issued to both undergraduate and postgraduate students for registration at the beginning of each session. There are the school registration form and the departmental registration forms.

#### **2.5 FEASIBILITY STUDY**

This is the preliminary investigation carried out on the present manual system used by the department. This investigation was conducted so as to determine the potentials of the proposed system by studying the existing system. The information generated from the study of the manual system was used in the development of the new system.

Feasibility study is determined by three (3) tests viz:-

- (a) Operational Feasibility
- (b) Technical Feasibility
- (c) Economic Feasibility
- (a) **Operational Feasibility:-** During my interaction with the current examination officer, it was discovered that the study was desirable in order to facilitate his work on students examination records.
- (b) **Technical Feasibility:-** At present, the department has no personal computer for the immediate take off of this proposal. But it is hoped that with the facilities in the computer centre, the proposed system could take off until such a time when the department would be able to acquire one.
- (c) **Economic Feasibility:-** The cost of conducting the full systems investigation is borne by the analyst while the required software to run this program are affordable.

 $\sim$ 

#### 2.6 PROBLEMS ASSOCIATED **WITH** THE EXISTING SYSTEM

Problem definition allows for the re-evaluation of the existing problem in the old system and to find out the shortcomings associated with the old system  $\mathbf{r}$ and how to remedy such problems.

**results** :

Considering the manual system of computation of students examination records in the department, information about students performance can either be misplaced or easily manhandled, there may be delay in the processing of students data and at times errors often result during the process.

The manual method currently used in the department is found out to be highly inefficient. Some of the problems identified with the existing system include:-

- (i) High rate of errors, which often occurs because the volwne of data to be processed is often large.
- (ii) Inadequate security of examination records.

'-

- (iii) Misplacement of students records which occur when records are being processed.
- (iv) Access to students files is very slow. Many files have to be sorted before information from a particular file are generated. The computerization of

students examination records was found to be more reliable and more efficient.

 $\frac{1}{\sqrt{2}}$ 

 $\ddot{\cdot}$  ,  $\sqrt{2}$ /

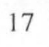

#### CHAPTER THEREE

#### SOFTWYARE DEVELOPMENT

#### 3.0 OVERVIEW

Software development is concerned with the stage where programs are written for the system proposed. To do this, a programming language of choice that will be suitable was chosen.  $\frac{1}{2}$ 

#### 3.1 SYSTEMS ANALYSIS AND DESIGN

Systems analysis is used to describe the process of collecting and analyzing facts irrespective of existing operation, procedure and system in order to obtain a full appreciation . of the prevailing situations so that an effective computerized system may be designed and implemented if proved feasible. Systems analysis or design is an important stage of this program because it is at the stage that all the requirements that will be included into the new system are determined. As such, the study will give adequate attention to details when designing the systems specifications.

#### 3.2 ANALYSIS OF THE CURRENT SYSTEM

The current computation of students examination records are done manually. The manual system is still used because the computer is not yet exploited. The compilation of student examination record is carried by only one person, which is the departmental examination officer who computes and compiles the result of the entire students whose number stands at 216 as at present. The departmental examination officer builds a table for two results presentation at school's board and the senate, and goes through all 216 files so as to extract registered courses. In the course of compiling these examination records, errors do occur which are normally detected, either at the department or the school board.

The current manual system of complying student examination records is not only cumbersome but also time consuming as it takes between 2 to 3 hours to results and compute CGPA. of a single student. From the above analysis, it could be clearly seen that the current system has problems. The solution to this problem is either that the department needs more people to assist or make use of a computer.

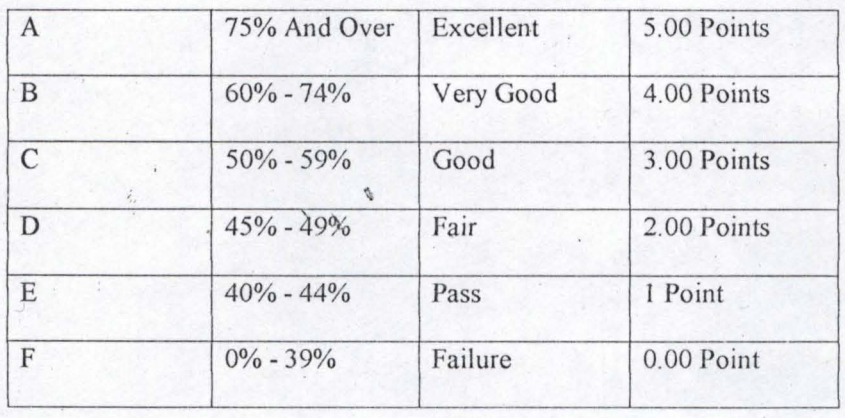

#### **GRADING SYSTEM**

"

### COMPUTATION OF STUDENT CGPA FROM 100 LEVEL TO 500 LEVEL

#### GRADING SYSTEM

### 100 LEVEL

 $1^\mathrm{ST}$  SEMESTER

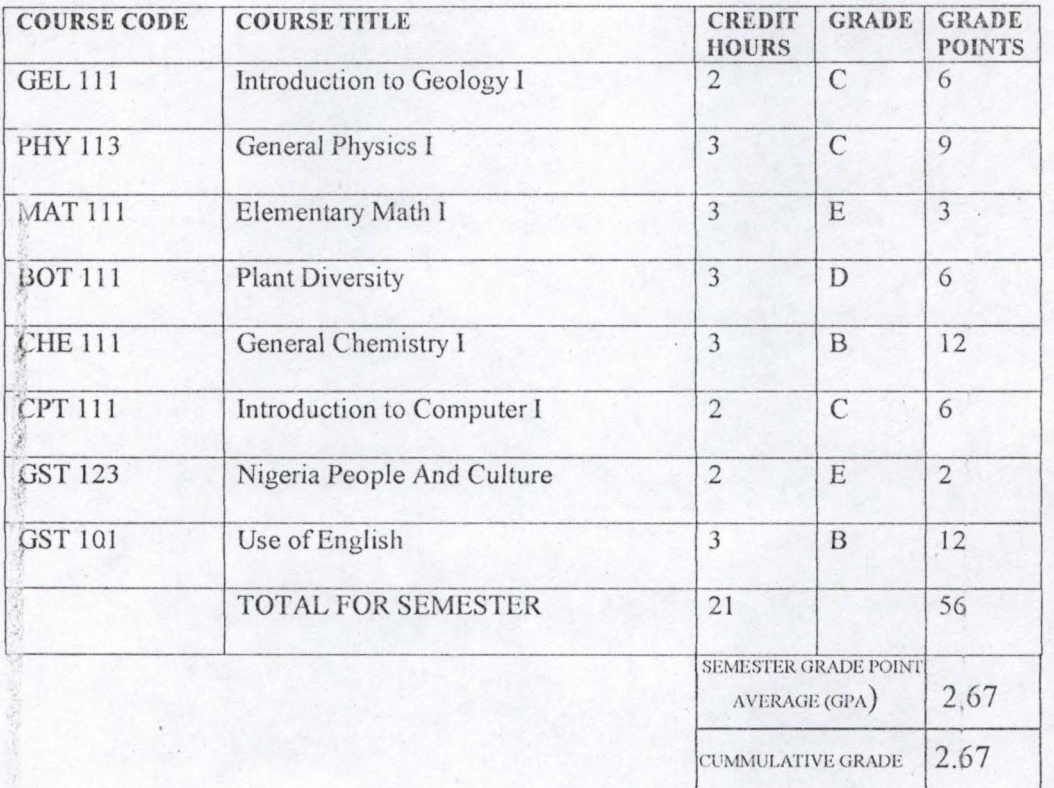

## $2^{ND}$  SEMESTER

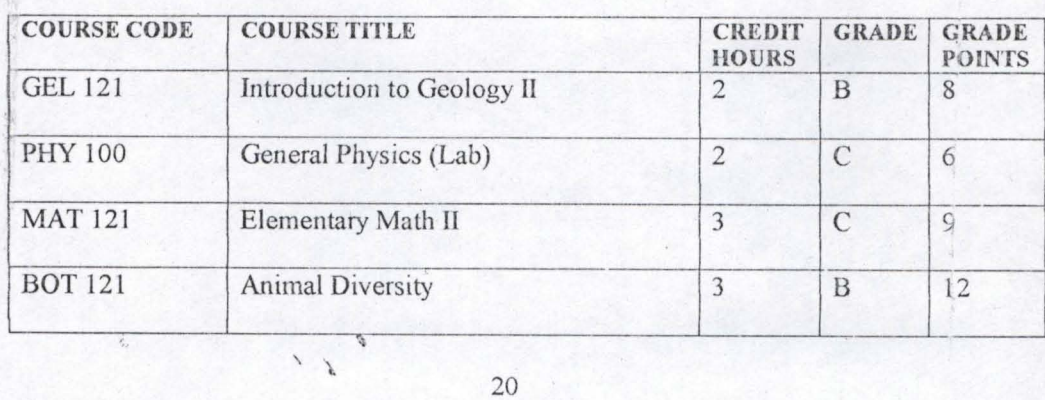

POINT AVERAGE (CGPA)

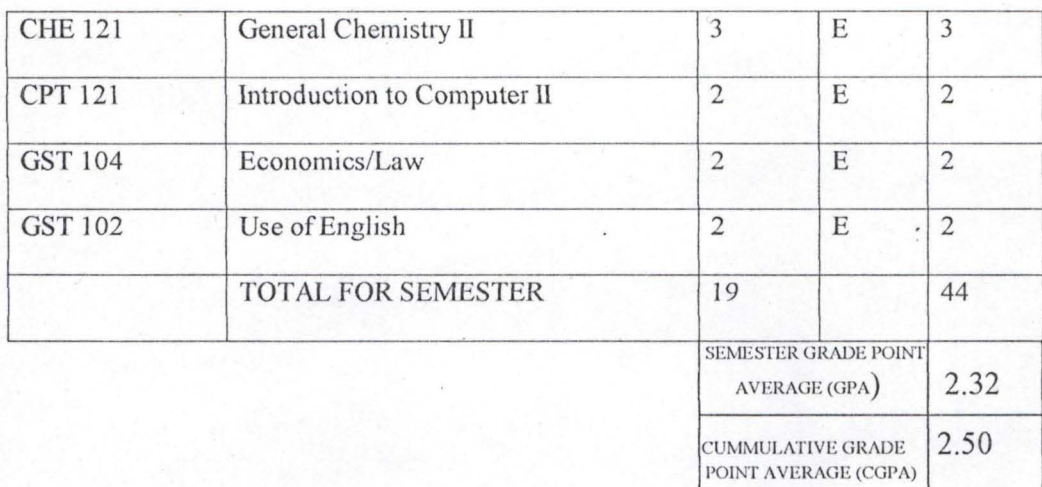

# 200 LEVEL

 $\ddot{\phantom{a}}$ 

#### $1^\mathrm{ST}$  SEMESTER

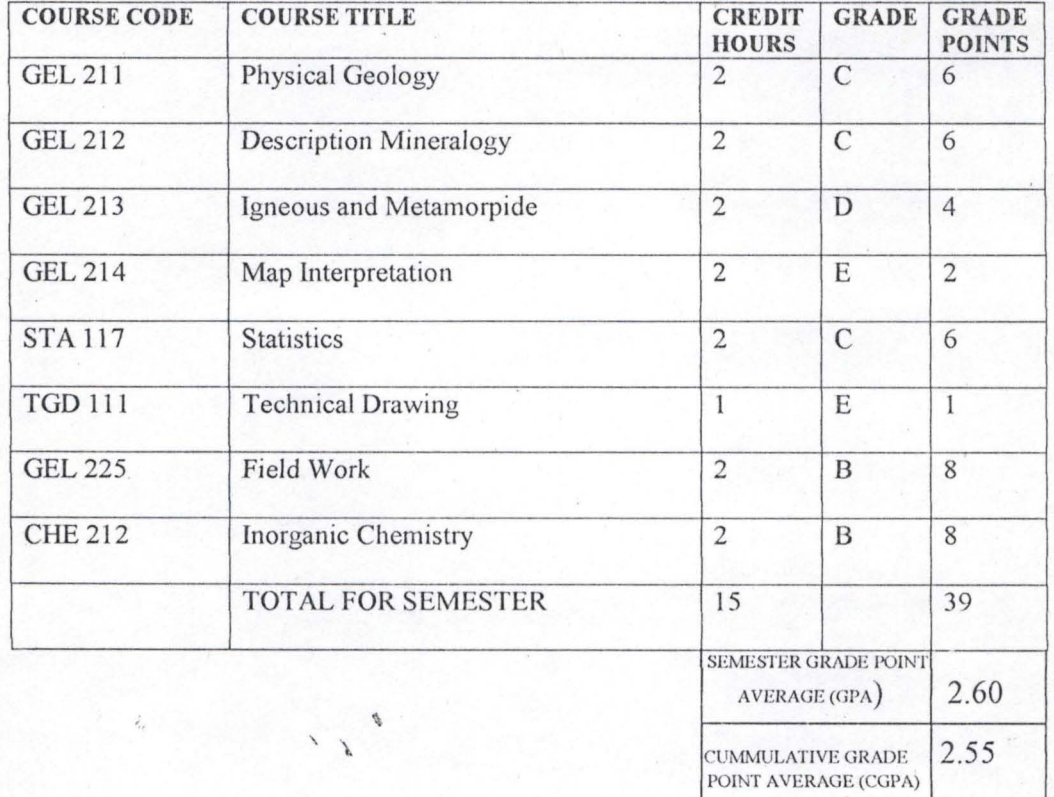

# $2^{ND}$  SEMESTER

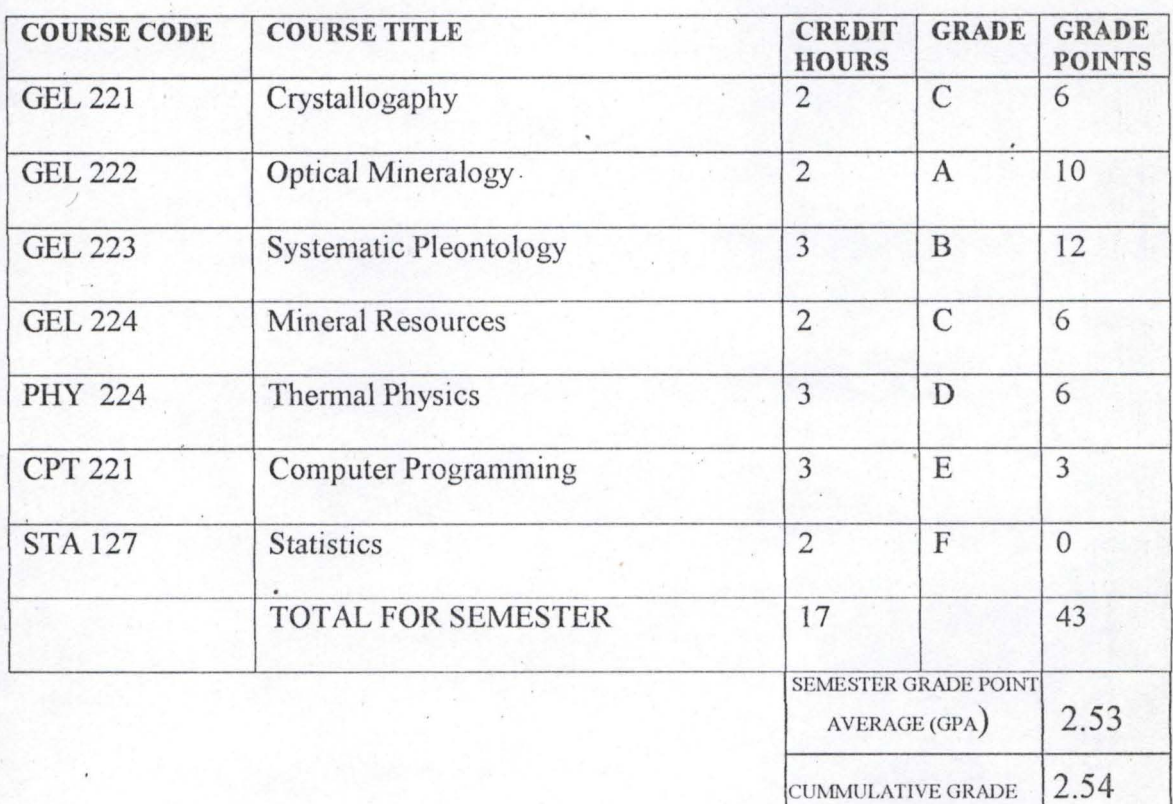

POINT AVERAGE (CGPA)

# 300 LEVEL

"'.,

### $1^\mathrm{ST}$  SEMESTER

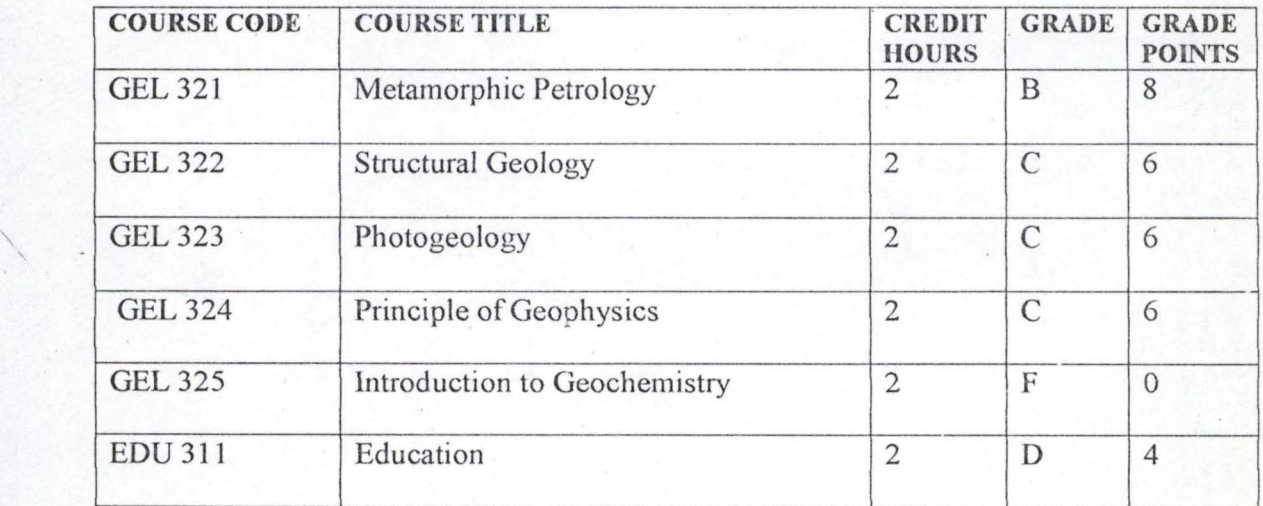

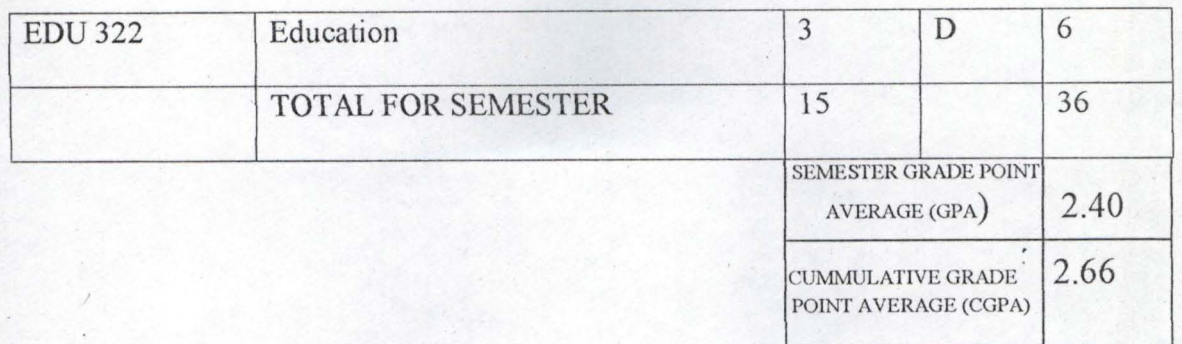

## 400 LEVEL

## ST SEMESTER

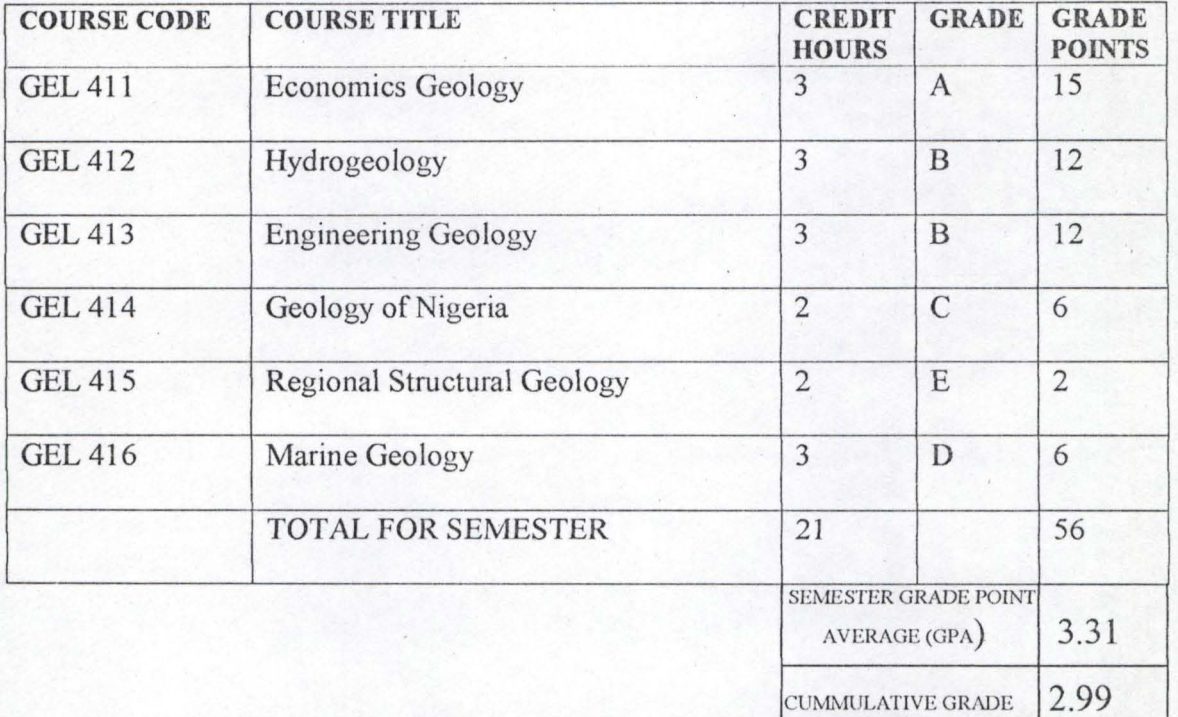

POINT AVERAGE (CGPA)

 $\mathbf{r}$  .  $\mathbf{r}$ 

# $2^{ND}$  SEMESTER

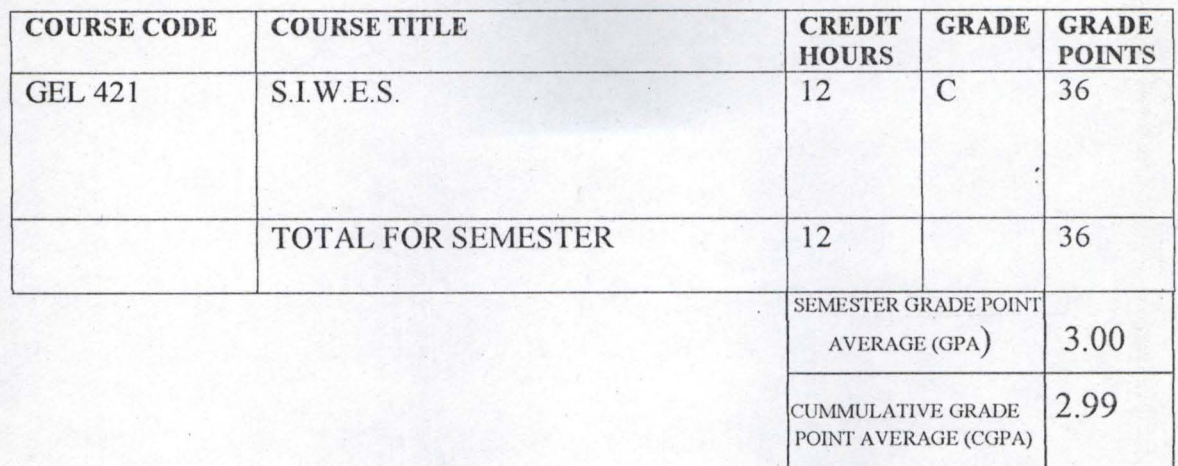

,..... . "", .•..

.\_ . . <sup>~</sup>

# 500 LEVEL

'. .

### $1^\mathrm{ST}$  SEMESTER

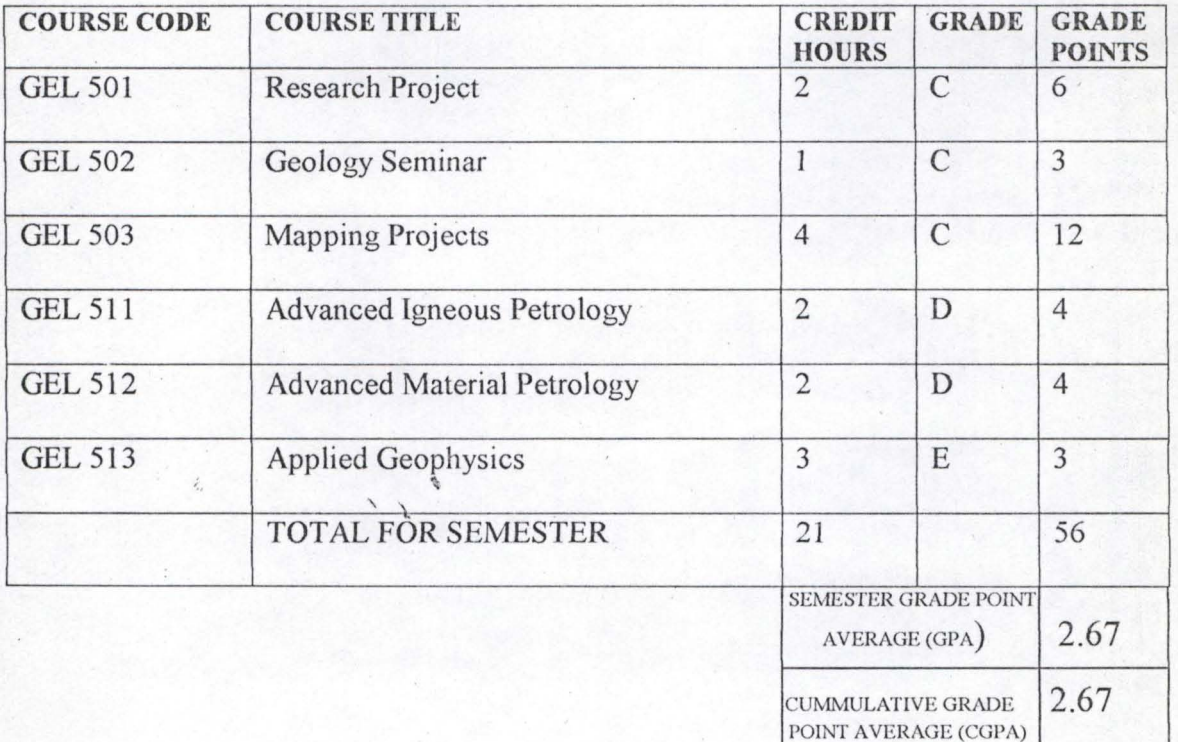

.<br>.<br>.

**International** 

the company

, <sup>~</sup>

# 2ND SEMESTER

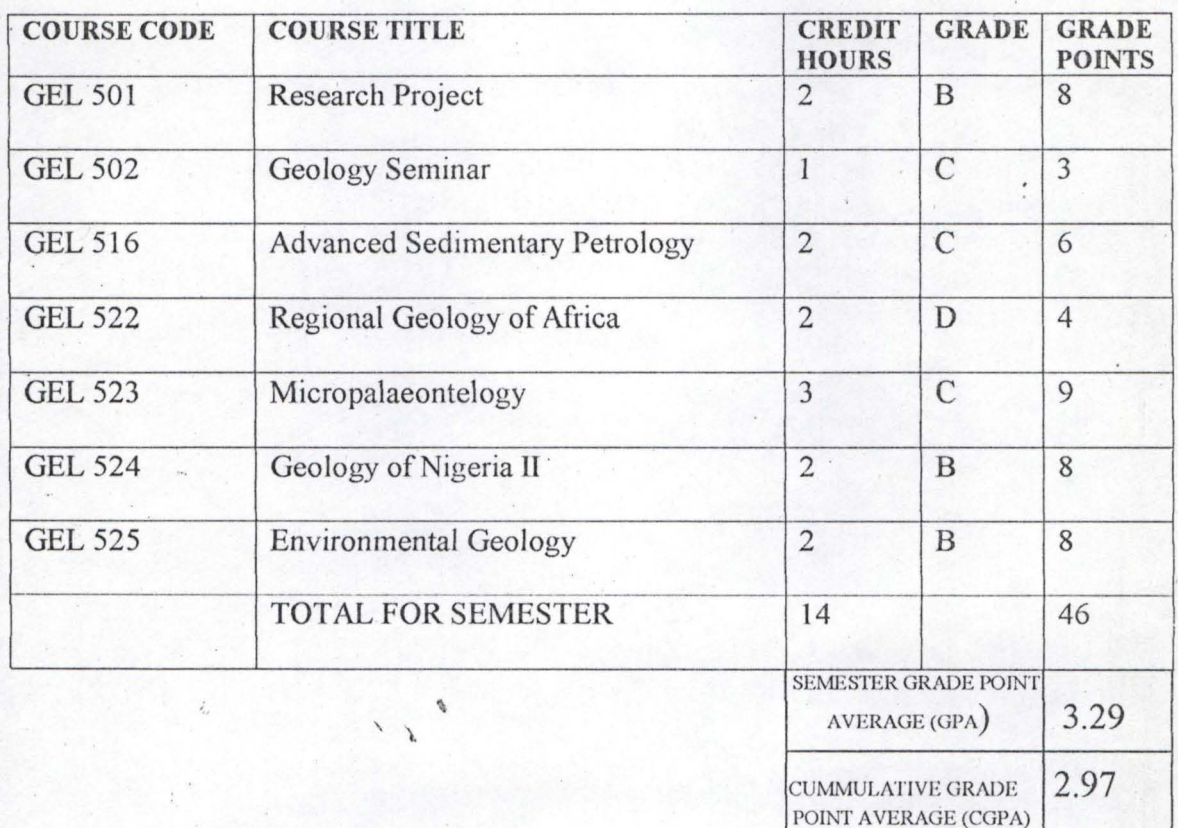

### 3.3 SYSTEMS REQUIREMENT

### 3.3.1 SOFTWARE REQUIREMENTS

(i) Windows operating systems

. -Window 98 or 2000

- Microsoft Disk operating System (MS-DOS)

- (ii) Application packages such as:- Office 2000 e.g. Ms-Word, Ms-Publisher, Excel etc.
- (iii) Full visual studio including visual FoxPro.

# 2ND SEMESTER

.

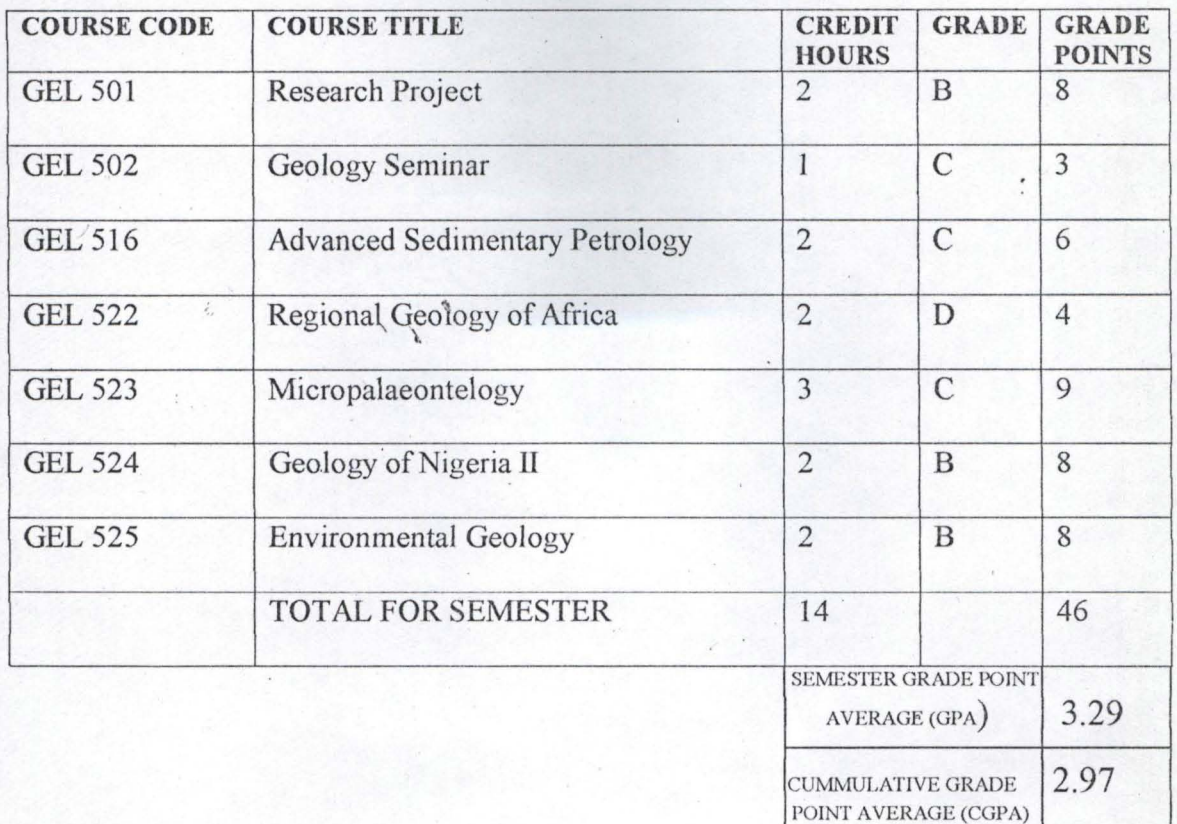

### 3.3 SYSTEMS REQUIREMENT

### 3.3.1 SOFTWARE REQUIREMENTS

(i) Windows operating systems

-Window 98 or 2000

- Microsoft Disk operating System (MS-DOS)

- (ii) Application packages such as:- Office 2000 e.g. Ms-Word, Ms-Publisher, Excel etc.
- (iii) Full visual studio including visual FoxPro.

#### 3.3.2 HARDWARE REQUIREMENTS

 $\sqrt{ }$ 

The program, computerization of students examination records requires the following:-

(i) An IBM PC with Pentium Processor, full multimedia consisting of the following configuration:-

"

(a) An 8mb Ram

- (b) A CD Rom drive
- (c) A floppy disk drive
- (ii) External speakers
- (iii) A Printer
- (iv) Printing papers
- (v) Floppy diskettes  $-$  dual sided  $-$  double density
- (vi) An uninterrupted Power supply (ups)

#### **3.4 VISUAL FOXPRO:**

#### **CHOICE OF PROGRAMMING LANGUAGE**

A program in any language is a written sequence of instructions for accomplishing specific tasks or as a command for a computer to perfonn a particular function. Several types of program language abound but for the purpose of this project visual FoxPro is used as the choice of programming language. A computer program has been written for the computerized students

, \ 26
examination records a case study of Geology department, Federal University of Technology Minna. This program is written using visual FoxPro, which is characterized by several features.

### FEATURES OF THE PROGRAMMING LANGUAGE CHOSEN

The choice of visual FoxPro arose because of the following reasons and features posed by the application software:

- (i) Visual FoxPro is an object oriented programmmg language and windows based package as which can be used to create very powerful applications and it uses such features like menus, icons, and the command window. The command window is used to create a directory, to set default to a named directory.
- (ii) It reduces data redundancy.
- (iii) Data integrity can be maintained.
- $(iv)$  Individual database file can be designed to meet specific requirement of a particular functional unit of an organization such as the department of Geology.
- (v) It provides easy and greater access to information.

### THE COMMAND WINDOW

This is an editing window where edit commands can be used. As an example, if a new program is to be developed and the name intended is LARAI, then from the command window the following command is issued:-SET DEFA TO C:/LARAI.

This statement can automatically create a folder or a new directory called  $\frac{1}{\sqrt{2}}$ Larai. Other commands at the command window include:- Do, Chose, Zad, etc.

In visual FoxPro, forms are designed, which contain commands such as delete, save, add, modify, quit/exit and so on. depending on what is required of the form. Also as windows based package, windows sort keys are freely made used of e.g.

 $Ctrl + s = save$ 

 $Ctrl + x = cut.$ 

 $Ctrl + v = Paste.$ 

 $Ctrl + 0 = Open$  etc.

With visual FoxPro, the use of the mouse cannot be over emphasized. It is worth mentioning however, that different version of visual FoxPro are in existence.

# CHLAJPTIER 4 IPIROGIRAMI TIESTIING, INSTALILATION ANID IIMIPILIEMIENTIATIION

# **4.0 SYSTEM IMPLEMENTATION**

 $\sqrt{ }$ 

The new system Design is mainly concerned with the coordination of activties, Job procedures and the efficient utilization of the available equipment so as to achieve the desired objectives. The existing system as we might have known, have some problems associated with it. The new system design when fully implemented would take care of these flaws.

Implementation is simply the coordination of the effort of the uses department and the data processing department **in** getting the new system into effective use. For easy implementation, a coordinating committee may be formed which will consist of the Head of department and the examinations officer.

### **4.1 DEBUGGING AND TESTING**

### DEBUGGING

 $\overline{\phantom{a}}$ 

This is a process of correcting or and checking errors. During this stage, programmer's errors such as invalid commands, mispelt commands, wrong declarations etc are checked. ,

system. It provides the greatest security without loss of time, money etc. such as in the event of problems such as errors during computation of results. The main disadvantage of this method is cost operating the 2 systems, since the 2 systems are maintained.

### PILOT SYSTEM

Pilot system gives experience as live test before implementation. With this system, the working version of the system is  $1<sup>st</sup>$  implemented in one of the department of an organization. It is based on the outcome of the implementation in that department that the rest of the system is then installed in the rest of the organization either by direct cutover or phase in method. PHASE IN SYSTEM

This is the gradual implementation of the new system in phases across the users.

# DIRECT CUT OVER

With this method, the new system replaces the old system abruptly, either over a weekend or overnight. In this type of method of implementation, users are forced to make sure that the new system works. It then implies that the users will have no other alternative method to fall back on in case of any problem. If this method is to be adopted, care must be taken and proper planning is required.

The parallel method of system implementation is recommended for the take off of this program: However, whatever method chosen will depends on the department to decide which suite them most.

# 4.5 **TRAINING**

The system is Menu-driven, hence designed in such a way that the user does not need to be one that has much knowledge of computer, before he/she can operate it. In order words, users could operate the system with little or no knowledge about operating system.

### CHLAPTIER FIVE

### CONCLUSION

# 5.0 **PROGRAM** DOCUMENTATION

System documentation provides detailed description of all components and . operations of the system. It provides the necessary means of co-coordinating the " procedures, programming, files and other operations involved in the system and the contents of a system design needed for operation from input to output.

In the computerization of the students' examination records, the equipment used to run this project is the microcomputer IBM compatible system with MS-DOS as the operating system of any version at all. The functions, which could be performed on the exams records are:-

- Addition of New records to file.
- $M$ odification of existing record $(s)$  on file
- Deletion of existing  $record(s)$  on file
- Generation of various reports for management use.
- The report generated would be discussed later under report.

# 5.1 PROGRAM MAINTENANCE

This includes whatever changes and enhancements need to be made after the system is up and running.

Once the system has become operational, there would be need to examine if it meets its objectives. Maintenance of a system is very important because it requires maintenance for it to be functional at all times.

### LACK OF MAINTENANCE CAN LEAD TO INEFFICIENCY.

Some of the procedures necessary to maintain the system include putting procedures in place to guard against both misuse and obsolescent of programs and supporting documents once the system has been handed over.

- (i) Hardware peripherals should be well maintained as specified in their manufacturer manual.
- (ii) The program should be virus free.
- (iii) Maintain record for every disk or tape kept within the data library.
- (iv) Backup copies of the program should be made and kept secured.

The source programs should be pass worded to allow any authorized personnel access to the program. Account for everything they perform with the program. Any changes must lead to amendment of the master and distributed copies of code documentation and manuals.

# """ 5.2 **LJMITATION OF THE STUDY**

This project is uni-directional since it is only limited to fact-finding from the Geology department and design according to their specification. The knowledge -acquisition process is a great limitation because it is a difficult task to extract knowledge from a human expert.

Furthennore, the computer cannot write the signature of the examination officer. Though, this is a minor limitation since the documents (compiled examination records) will only need to be signed by the officer yet it is a limitation. However, the project could at any point in time be modified for others to use - in order words, most of the programs are written in module for other specification or design.

# **5.3 CONCLUSION**

It is generally recognized that we live in an industrial society in which the efficiency of production of wealth depends heavily on various kinds of automation. Therefore, this computerization of the student examination records is an aspect of automation to move towards efficiency in terms of adequate up to date information about students, their academic standings, etc. Moreover, in many function the computer act primarily as an information source on the state of the students and hence must hold records, which describe the students and their academic performance.

As such having identified all or most of the problems associated with the manual system of compilation of students examination records of Geology department and with the increasing volume of data, lack of security of records and most importantly space for storage, that is why the computerized system of students examination record is designed to develop the department of Geology for me. However, the system is designed subject to modification as may be . required by the department if the project is to be implemented.

### **5.4 RECOMMENDATION**

The convenience offered by information retrieval systems makes the computer-based system more flexible and more comprehensive than manual information storage and retrieval system. **It** is good to introduce computer into the department because of the benefits that can be derived. Since technology is  $\mathcal{L} = \mathcal{L} \times \mathcal{L} \times \mathcal{L$ not static, the growth and pressure to meet the demand of services of students calls for real automation. Because of this introduction there would be need to train staff (particularly examination officers) to handle the equipment (computer) and also to ensure that there is sanity control to computer program and guarantee data security. There would be the need to follow the hardware requirement for better utilization.

Since lots of research has to be carried out on this project, it would be necessary if the University can effect the implementation of most of these project works. Way of doing this includes presentation of some of these projects for exhibition by the computer center to interested buyers. Which in turn would serve as a source of revenue. Publicity of this exhibition would help in a great deal to advertise the services provided by the center. Another way is that the  $\frac{1}{\sqrt{2}}$ consultancy should advertise the centre capability through the media or otherwise. This aim is towards generating revenue for the computer center.

### **REFERENCES**

Author J. S. and Hunt R. (1989). Computer. Pitman Publishing. London.

Badmus R.O. (2000).

Introduction to Computer Science. Unpublished lecture notes available from Federal University of Technology, Minna.

Badmus R.O. (2000)

System Analysis and Design. Unpublished lecture notes available from Federal University of Technology, Minna.

Barry S. L. (1986).

Basic System Design. Ellis Harwood Limited. England.

Henry C. L. (1989)

Analysis and Design of Information Systems. London: **Hill** McGraw Inc.1989.

Pericles, L. (1992). Conceptual Modeling, Databases, and Cases.(An Integrated View of Infonnation Systems

Development). John Wiley and Sons Inc. Newyork.

Solomon 1. U. (1994).

Computerized Students Record.. A School of Engineering and Engineering Technology, FUT, Minna Case Study. Unpublished thesis available from FUT Minna.

FUT Document (1999). Postgraduate Students Prospectors of Federal University of Technology, Minna.

 $\sqrt{2}$ 

FUT Document (1986). Academic Code of Conduct. Federal University of Technology, Minna.

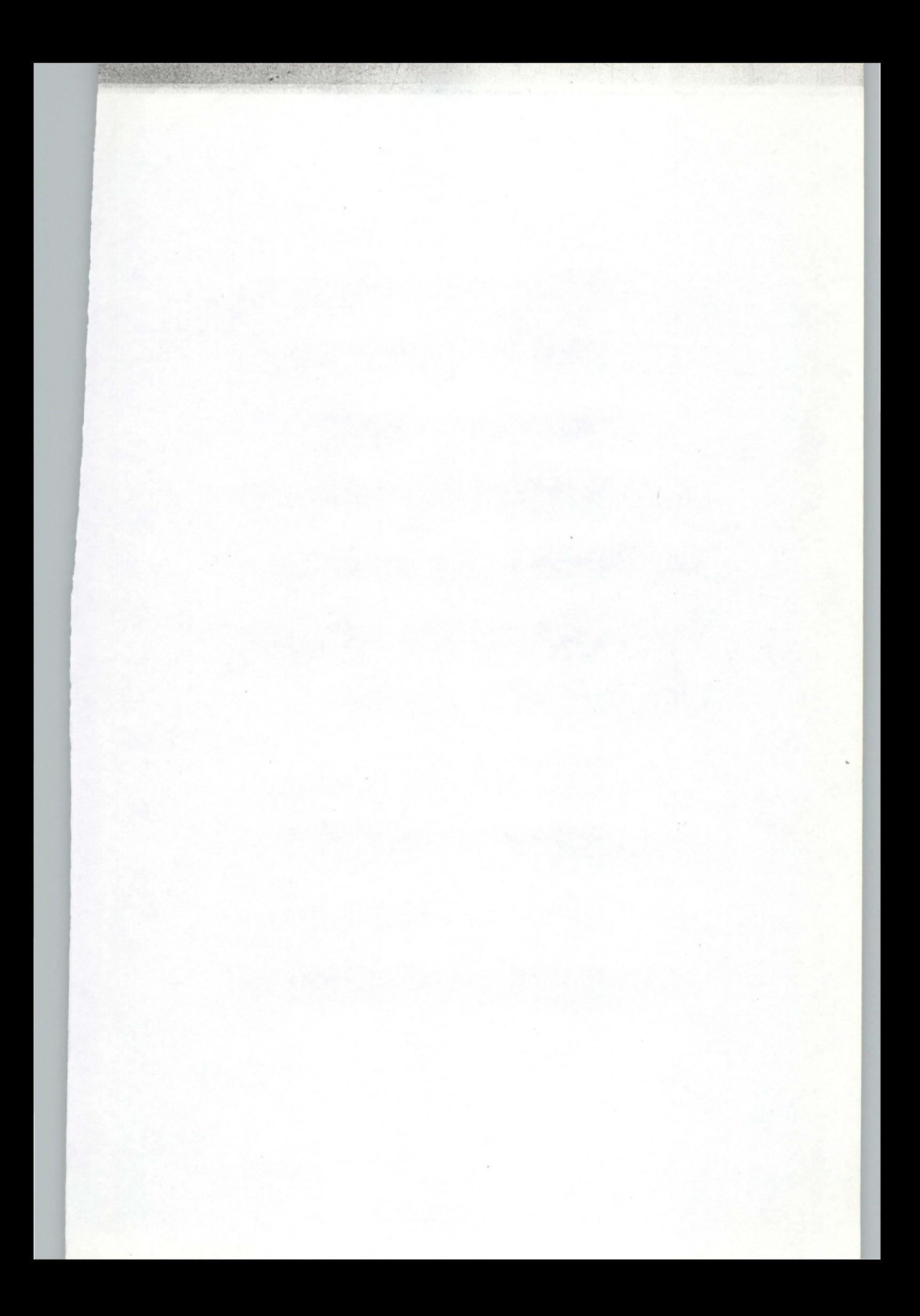

### PROGRAM SOURCE CODE

\*MAIN CODE **CLEAR ALL CLOS ALL** SET DEFA TO c:\gel SET DATE TO british SET TALK OFF SET STATUS OFF SET ECHO OFF SET DELETED OFF

PUBLIC pres, res, gpp  $gpp = 0$ STORE .T. TO pres, res SCREEN.CAPTION = "Computerized Student Examination Record (Geology Department, FUT Minna)"  $SCREEN.ICON = "geology.ico"$  $SCREEN.PICTURE = "plastic.bmp"$ DO FORM fimintro **READ EVENTS** 

#### \*COURSE FORM CODE\*

THISFORM.SETALL("readonly",.T.,"textbox") THISFORM.SETALL("readonly",.T.,"editbox") IF USED("course reg")

SELE course reg

**ELSE** 

SELE<sub>0</sub>

USE course reg

**ENDIF** 

\*SET FILTER TO (matno = xmatno AND session = xsession AND clevel = xlevel) \*SCATTER MEMVAR MEMO BLANK THISFORM.REFRESH

### \*THE INTRODUCTORY SCREEN CODE\* IF USED("results") **SELE** results **ELSE**

SELE<sub>0</sub>

**USE** results

**ENDIF** 

SET FILTER TO (matno = pmatno AND rsession = psession) & & AND rlevel = xlevel)

PUBLIC sgpa, points, tcredit, tgp STORE 0 TO sgpa, points, tcredit, tgp SCAN FOR (matno = pmatno AND rsession = psession) && AND rlevel = xlevel) DO CASE grade

```
CASE grade = "A"points = 5.
       CASE\cdot grade = "B"points = 4CASE \text{ grade} = "C"points = 3CASE grade = "D"points = 2CASE grade = "E"points = 1CASE grade = "F"points = 0ENDCASE
tcredit = tcredit + credit
```

```
tgp = tgp + (credit * points)sgpa = tgp / tcredit
```

```
ENDSCAN
```
\*REGISTRATION COURSE FORM CODE\* PUBLIC ofmcourse

ofrmcourse=NEWOBJECT("frmcourse") ofrmcourse.Show **RETURN** 

\*-Form: frmcourse (c:\gel\frmcourse.scx) \*-- ParentClass: form \*-- BaseClass: form DEFINE CLASS frmcourse AS form

> $Height = 282$  $Width = 530$  $DoCreate = .T.$  $AutoCenter = .T.$ Caption = "COURSE REGISTRATION FORM" WindowState =  $0$  $BackColor = RGB(170, 150, 130)$

#### Name = "FRMCOURSE"

ADD OBJECT label! AS label WITH: AutoSize = *.T., ;*   $FontBold = .T, :$ FontName = "Monotype Corsiva", ; FontSize =  $14$ . Alignment =  $2$ , ;  $BackStyle = 0$ ; Caption = "COURSE REGISTRATION FORM", ; Height =  $25$ ,;  $Left = 127$ ;  $Top = 11, ;$ Width =  $276$ , ; Tablndex =  $16$ , ;  $\text{ForceColor} = \text{RGB}(128,0,0),$ ;

```
Name = "Labell"
```
ADD OBJECT shapel AS shape WITH;  $Top = 233$ ,; Left =  $25$ ;  $Height = 40$ ,; Width  $= 479$ ; BorderWidth =  $2$ ,;  $BackColor = RGB(149,135,106)$ ,;  $BorderColor = RGB(128,0,64)$ ,; Name = "Shape I"

ADD OBJECT shape2 AS shape WITH;  $Top = 44$ ; Left =  $25$ ; Height =  $172$ ,; Width =  $479$ ; BorderWidth  $= 2$ , ;  $BackColor = RGB(250, 202, 190)$ ,;  $BorderColor = RGB(128,0,64)$ ,; Name = "Shape2"

 $\lambda$ 

ADD OBJECT txtmatno AS textbox WITH; Comment  $=$  "", ; FontName = "Times New Roman", : ControlSource = "xmatno", ;

 $Enabled = F.,$ ; Format =  $"$ !", ;  $Height = 23$ , ;  $Left = 301, ;$  $MaxLength = 10$ ,; Tablndex =  $12$ ,;  $Top = 51$ ; Width =  $81$ ,;  $Disable dForeColor = RGB(0,0,0), ;$ Name = "txtMatno"

ADD OBJECT lblmatno AS label WITH;  $AutoSize = .T...$  $FontBold = .T$ ;; FontName = "Garamond", ; FontSize =  $11$ , ; WordWrap = *.T., ;*   $BackStyle = 0$ ,; , Caption = "Matriculation Number", ;  $Height = 19$ ;  $Left = 148$ .  $Top = 53$ ; Width  $= 143$ , ; TabIndex =  $17$ ,;  $ForceColor = RGB(128,0,0),$ ; Name = "lbIMatno"

ADD OBJECT cmdadd AS commandbutton WITH; AutoSize =  $.F., ;$  $Top = 239, ;$  $Left = 34$ ; Height =  $29$ , ; Width =  $59$ ,; FontBold = *.T., ;*  FontName = "Times New Roman", ; FontSize =  $10$ ,;  $C$ aption = " $\forall$  Add", ;  $TabIndex = 4$ ;  $ForceColor = RGB(0,0,160)$ ,;

 $Name = "cmdadd"$ 

<sup>L</sup> ---..t===-::=------=: -----.-----.. ... -

ADD OBJECT cmddelete AS commandbutton WITH: AutoSize =  $.F.$  ;

 $Top = 239, ;$ Left =  $95$ ;  $Height = 29$ ,; Width =  $59$ ,;  $FontBold = .T., ;$  $FontName = "Times New Roman", ;$ FontSize =  $10$ ,; Caption = "\<Drop", ; Tablndex =  $5$ ,;  $ForceColor = RGB(0,0,160)$ ,; Name = "cmddelete"

ADD OBJECT cmdmodify AS commandbutton WITH;  $AutoSize = .F.$ ;  $Top = 239, ;$  $Left = 156$ ; Height=  $29$ ,; Width =  $59$ ;  $FontBold = .T., ;$ FontName = "Times New Roman", ; FontSize =  $10$ ,;

```
Caption = "\forallModify", ;
TabIndex = 6,;
ForceColor = RGB(0,0,160);
Name = "cmdmodify"
```
ADD OBJECT cmdclose AS commandbutton WITH ;  $AutoSize = .F., ;$  $Top = 239, ;$  $Left = 217$ , ; Height= $29$ ,; Width =  $59$ ;  $FontBold = .T., ;$ FontName = "Times New Roman", ;  $I$  FontSize = 10,;  $Caption = "\\close", ;$ TabIndex =  $7$ ,;  $ForceColor = RGB(0,0,160)$ ; Name = "cmdclose"

ADD OBJECT cmdfirst AS commandbutton WITH;  $AutoSize = .F., ;$  $Top = 239$ ;

 $Left = 290$ ,; Height =  $29$ ,; Width =  $50$ ;  $FontBold = T., ;$ FontName = "Times New Roman", ; FontSize =  $10, \frac{1}{2}$ Caption =  $"<<$ ", ; TabIndex =  $8$ ,;  $ForceColor = RGB(0,0,160)$ ,; Name = "cmdfirst"

ADD OBJECT cmdnext AS commandbutton WITH;

AutoSize =  $.F.,$  $Top = 239$ ;  $Left = 394$ ;  $Height = 29$ ; Width =  $50$ ,;  $FontBold = .T., ;$ FontName = "Times New Roman", ; FontSize =  $10$ , ; Caption  $=$  ">", ;  $TabIndex = 10,$ ;  $ForceColor = RGB(0,0,160)$ ,; Name = "cmdnext"

ADD OBJECT cmdlast AS commandbutton WITH; AutoSize =  $.F., ;$  $Top = 239, ;$  $Left = 446$ ;  $Height = 29$ ,; Width  $= 50$ ,;  $FontBold = .T., ;$ FontName = "Times New Roman", ; FontSize =  $10$ , ; Caption = " $>>$ ", ;  $TabIndex = 11,$ ;  $ForceColor = RGB(0,0,160)$ ,; Name = "cmdlast"

ADD OBJECT cmdprevious AS commandbutton WITH;  $AutoSize = .F., ;$  $Top = 239, ;$  $Left = 342$ ;

 $\mathcal{L}$ 

 $\mathcal{L}$ 

.. - .. \_.\_.-

SKIP 1

**ELSE** 

MESSAGEBOX("This is the Last Record", 0 + 64, "Warning") **ENDIF** 

ENDPROC

PROCEDURE cmdlast.Click IF USED("course reg") SELE course reg **ELSE** SELE 0 USE course - reg **ENDIF** IF !EOF() **GO BOTTOM ELSE** MESSAGEBOX("This is the Last Record", 0 + 64,"Warning") **ENDIF** 

**ENDPROC** 

```
PROCEDURE cmdprevious.Click
      IF USED("course reg")
            SELE course_reg
      ELSE
            SELE 0
            USE course_reg
      ENDIF
      IF !BOF()
            SKIP-1
      ELSE
            MESSAGEBOX("This is the first Record", 0 + 64,"Warning").
      ENDIF
```
ENDPROC

### **ENDDEFINE**

\*-- EndDefine: frmcourse \*\*\*\*\*\*\*\*\*\*\*\*\*\*\*\*\*\*\*\*\*\*\*

```
Height = 29, ;
Width = 50;
FontBold = T_{.}, ;FontName = "Times New Roman", ; 
FontSize = 10,;
Caption = "lt", ;
Tablndex = 9;
ForceColor = RGB(0,0,160),;
Name = "cmdprevious"
```
 $\mathcal{F}_{\mathcal{A}}$ 

ADD OBJECT txtsession AS textbox WITH;  $Comment = "", ;$ FontName = "Times New Roman", ; ControlSource = "xsession", ;  $Enabled = F.,$ ; Format =  $"$ !", ; Height =  $23$ ;  $Left = 89$ ;  $MaxLength = 10$ ,;  $TabIndex = 13$ , ;  $Top = 91,$ ; Width =  $90$ ,;  $Disable dForeColor = RGB(0,0,0),$ ; Name = "txtSession"

ADD OBJECT Iblsession AS label WITH;  $AutoSize = .F., ;$  $FontBold = T., ;$  $FontName = "Garamond", ;$ FontSize =  $11$ ,;  $WordWrap = T_{n}$ ;  $BackStyle = 0, ;$ Caption = "Session", ; Left =  $39$ ;  $Top = 93, ;$ Width  $= 47$ ,;  $TabIndex = 18,$ ;  $ForceColor = RGB(128,0,0),$ ; Name = "lblSession"

ADD OBJECT txtsemester AS textbox WITH; Comment =  $"$ ; . FontName = "Times New Roman", ·;

ControlSource = "xsemester", :  $Enabled = F$ .; Format =  $"$ !", ;  $Height = 23$ ;  $Left = 246$ ;  $MaxLength = 10$ ,; Tablridex =  $14$ ,;  $Top = 91,$ ; Width =  $112$ , ;  $DisabledforeColor = RGB(0,0,0),$ ; Name = "txtSemester"

 $\lambda$ 

i

ADD OBJECT Iblsemester AS label WITH: AutoSize =  $.F., ;$  $FontBold = T., ;$ FontName = "Garamond", ; FontSize =  $11$ ,  $WordWrap = T_{n,:}$  $BackStyle = 0$ ,; Caption = "Semester", ;  $Left = 187$ ;  $Top = 93$ .; Width =  $57$ ,;  $TabIndex = 19, ;$  $ForceColor = RGB(128,0,0),$ ;

```
Name = "lbISemester"
```
ADD OBJECT txtclevel AS textbox WITH; Comment  $=$  "", ; FontName = "Times New Roman", ; ControlSource = "xlevel", ;  $Enabled = .F., ;$ Format =  $"$ !", ;  $Height = 23$ , ;  $Left = 400$ ;  $MaxLength = 10$ ,; TabIndex =  $15$ ,  $Top = 91,$ ; Width =  $90$ ,;  $DisabledForceColor = RGB(0,0,0),$ ; Name = "txtClevel"

ADD OBJECT Iblclevel AS label W1TH ;

AutoSize =  $.F$ .  $FontBold = T$ .; FontName = "Garamond", ;  $FontSize = 11$ ,;  $WordWrap = T_{.},$ ; BackStyle =  $0$ , ; Caption = "Level", ;  $Left = 363$ ;  $Top = 93$ ; Width =  $35$ ;  $TabIndex = 20, ;$  $ForceColor = RGB(128,0,0),$ ; Name = "lbIClevel"

 $\mathcal{L}$ 

ADD OBJECT txtcourse\_cod AS textbox WITH; Comment  $=$  "", ; FontName = "Times New Roman", ; ControlSource = "m.course\_cod", ; Format  $=$  "!", ;  $Height = 23$ .  $InputMask = "XXX 999", ;$  $Left = 136$ ;  $MaxLength = 10$ , ; TabIndex =  $2$ , ;  $Top = 153$ ; Width =  $104$ , ; Name = "txtCourse\_cod"

ADD OBJECT lblcourse cod AS label WITH;

AutoSize =  $.F., ;$  $FontBold = .T., ;$  $FontName = "Garamond", ;$ FontSize =  $11$ ,;  $WordWrap = T_{.,}$ ;  $BackStyle = 0$ ,;  $Caption = "Course Code", ;$  $Height = 19$ ,; Left =  $49$ ,;  $Top = 157, ;$ Width =  $81$ ,;  $TabIndex = 21, ;$  $ForceColor = RGB(128,0,0),$ ; .Name = ''IbICourse\_cod''

ADD OBJECT txtcourse tit AS textbox WITH; Comment =  $"$ ", ; FontName = "Times New Roman", ; ControlSource = "m.course\_tit", ;  $\text{Format} = "]", ;$ Height =  $23$ ,;  $Left = 136$ ;  $MaxLength = 50$ .; TabIndex =  $1$ ,;  $Top = 124$ ; Width =  $355$ ,; Name = "txtCourse tit"

 $\mathbf{1}$ 

ADD OBJECT Iblcourse\_tit AS label WITH; AutoSize =  $.F$ ., ;  $FontBold = T$ .; FontName = "Garamond", ;  $FontSize = 11$ ,;  $WordWrap = T_{n}$ ;  $BackStyle = 0$ ,; Caption = "Course Title", ; Height =  $19$ ,; Left =  $49$ .;  $Top = 128$ ; Width  $= 78$ ,; TabIndex =  $22$ ,;  $ForceColor = RGB(128,0,0),$ ;

Name = "lblCourse\_tit"

ADD OBJECT txtcredit\_uni AS textbox WITH;  $Comment = "$ ; FontName = "Times New Roman", ; ControlSource = "m.credit\_uni", ;  $Height = 23$ ,;  $Left = 136$ .: TabIndex =  $3$ ;  $Top = 182, ;$ Width =  $104$ ,;

Name = "txtCredit uni'"

ADD OBJECT Iblcredit\_uni AS label WITH;  $AutoSize = .F., ;$ 

```
FontBold = .T., ;FontName = "Garamond", ;
FontSize = 11.
WordWrap = T.
BackStyle = 0,;
Caption = "Credit Units", ;
Height = 19,;
Left = 49.:
Top = 186.
Width = 77.
TabIndex = 23,;
ForceColor = RGB(128, 0, 0),;
Name = "lblCredit uni"
```

```
PROCEDURE Init
```
THISFORM.SETALL("readonly", T.,"textbox") THISFORM.SETALL("readonly", T.,"editbox") IF USED("course reg") SELE course reg **ELSE** SELE 0

USE course reg

**ENDIF** 

\*SET FILTER TO (matno = xmatno AND session = xsession AND clevel

 $=$  xlevel)

\*SCATTER MEMVAR MEMO BLANK THISFORM.REFRESH ENDPROC

PROCEDURE cmdadd Click

IF USED("course reg")

SELE course reg

**ELSE** 

SELE 0

USE course reg

**ENDIF** 

IF THIS CAPTION = "\<Add"

THISFORM.SETALL("readonly", F.,"textbox") THISFORM.SETALL("readonly",.F.,"editbox") THISFORM.SETALL("ENABLED",.F.,"COMMANDBUTTON") THISFORM.cmdclose.ENABLED = .T. THIS.ENABLED = .T. SCATTER MEMVAR MEMO BLANK THISFORM.txtcourse tit.SETFOCUS

THISFORM.SETALL("readonly",.F.,"textbox") THISFORM.SETALL("readonly",.F.,"editbox") TH1SFORM.SETALL("ENABLED",.F.,"COMMANDBUTTON") THISFORM.c'mdcIose.ENABLED = .T. TH1S.ENABLED = .T. THIS. CAPTION = "\<Save" THISFORM.REFRESH

ELSE

GATHER MEMVAR MEMO THIS. CAPTION = "\<Modify" THISFORM.SETALL("readonly",.T., "textbox") THISFORM.SETALL("rcadonly",.T.,"editbox") THISFORM.SETALL("ENABLED",.T.,"COMMANDBUTTON") ENDIF

 $\frac{1}{2}$ 

, ENDPROC <sup>~</sup>

·PROCEDURE cmdclose.Click SET FILTER TO , THISFORM.RELEASE ENDPROC

```
PROCEDURE cmdfirst Click
      IF USED("course_reg")
            SELE course_reg
      ELSE 
            SELEO 
            USE course_reg 
      ENDIF
      IF !BOFO 
            GO TOP 
      ELSE
```
MESSAGEBOX("This is the First Record", 0 + 64,"Waming") **ENDIF** 

'-

ENDPROC

```
PROCEDURE cmdnext.Click 
      IF USED("course_reg") 
             SELE course_reg 
      ELSE 
             SELEO 
             USE course_reg 
      ENDIF
      IF !EOFO
```
### THlS.CAPTION = "\<Save" THISFORM.REFRESH

ELSE

 $m_{massion} = x$ matno<br> $m_{3}$ session = xsession m.semester = xsemester  $m$ .clevel =  $x$ level INSERT INTO course\_reg FROM MEMVAR  $THIS.CAPTION = "\\ <>Add"$ THISFORM.SETALL("readonly",.T.,"textbox") THISFORM.SETALL("readonly",.T.,"editbox") THISFORM.SETALL("ENABLED",.T.,"COMMANDBUTTON")

### **ENDIF**

ENDPROC

```
PROCEDURE cmddelete.Click 
     USE 
     USE course reg IN 0 EXCL AGAIN
     THISFORM.SET ALL("ENABLED",.F.,"COMMANDBUTTON") 
     THISFORM.cmdclose.ENABLED = .T.
     THIS. ENABLED =.T. 
     ans = MESSAGEBOX("This Record is about to be Deleted, Proceed?", 4
```
+ 32,"Waming")

IF ans  $= 6$ IF !EOFO DELETE PACK

THISFORM.SETALL("ENABLED",.T.,"COMMANDBUTTON") ELSE

! **1** 

MESSAGEBOX("End of File Encoutered", 0 +

" "'

64,"Warning")

**ENDIF** . ENDIF ENDPROC

PROCEDURE cmdmodify.Click IF USED("course\_reg") SELE course\_reg ELSE SELEO USE course\_reg ENDIF IF.THIS.CAPTION = "\<Modify" FEDERAL UNIVERSITY OF TECHNOLOGY, MINNA DEFARTMENT OF GEOLOGY

 $\prime$ 

COURSE REGISTRATION FORM

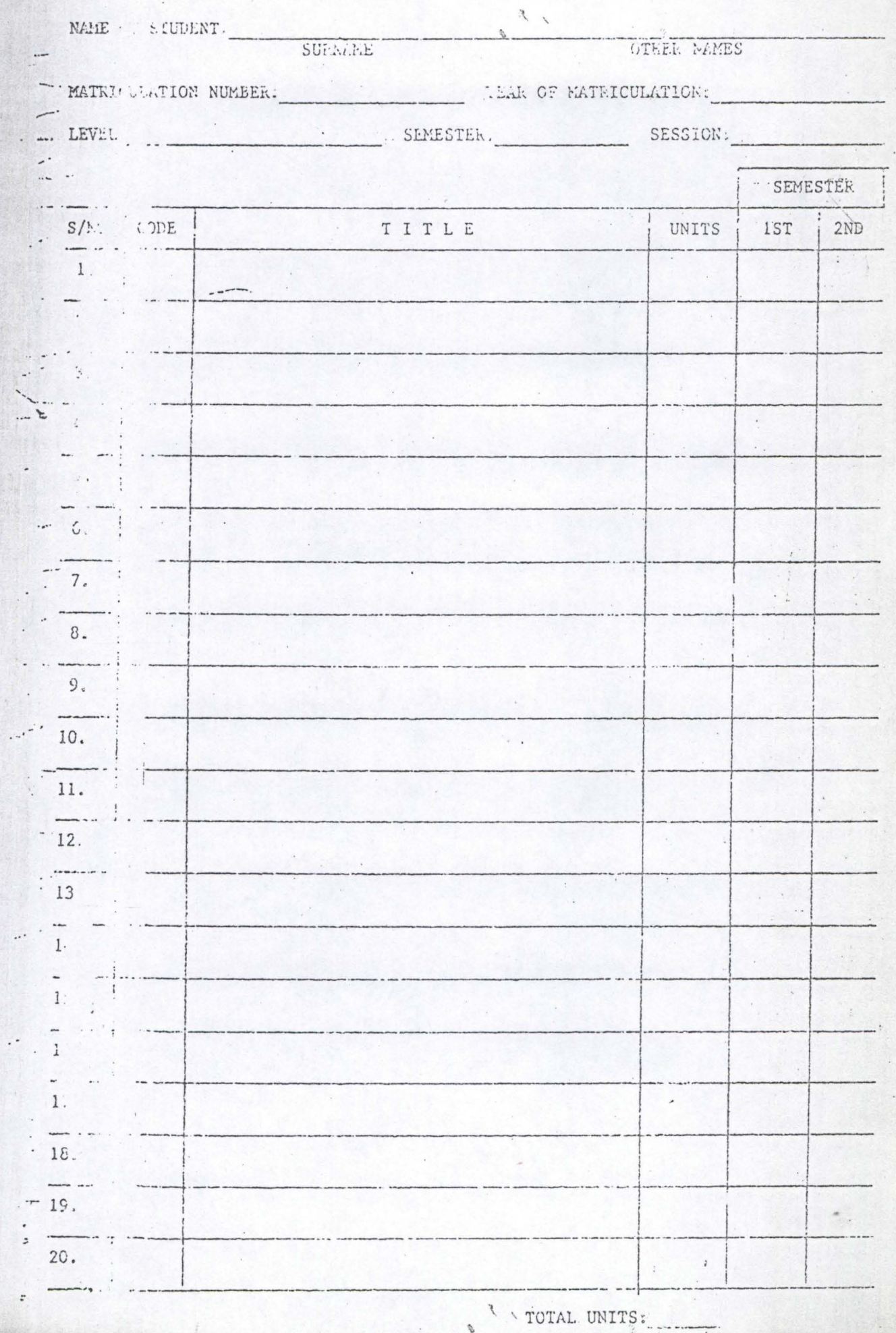

Anatine all Courses are computed:

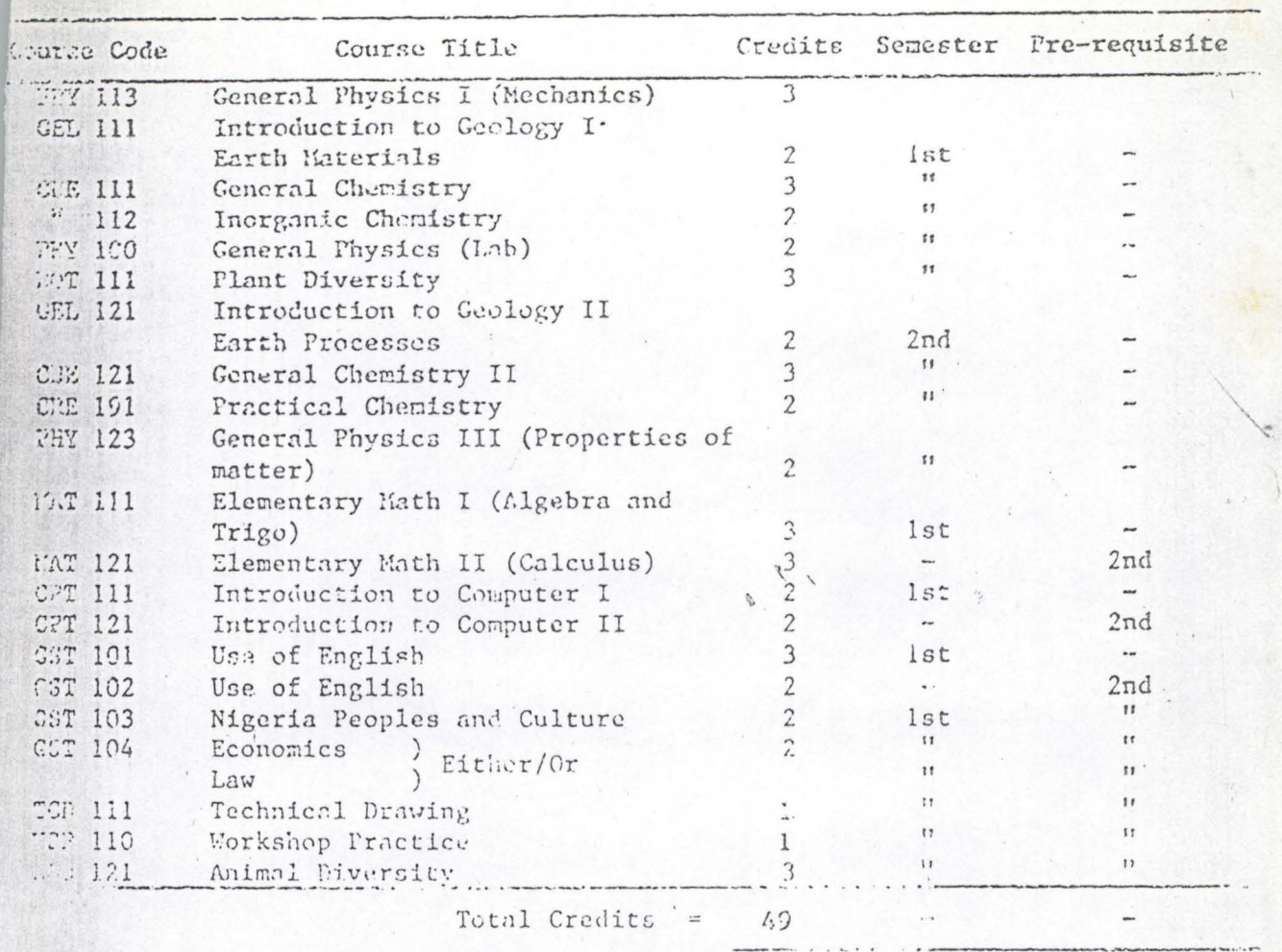

THE MANIFE All Courses are compulsory.

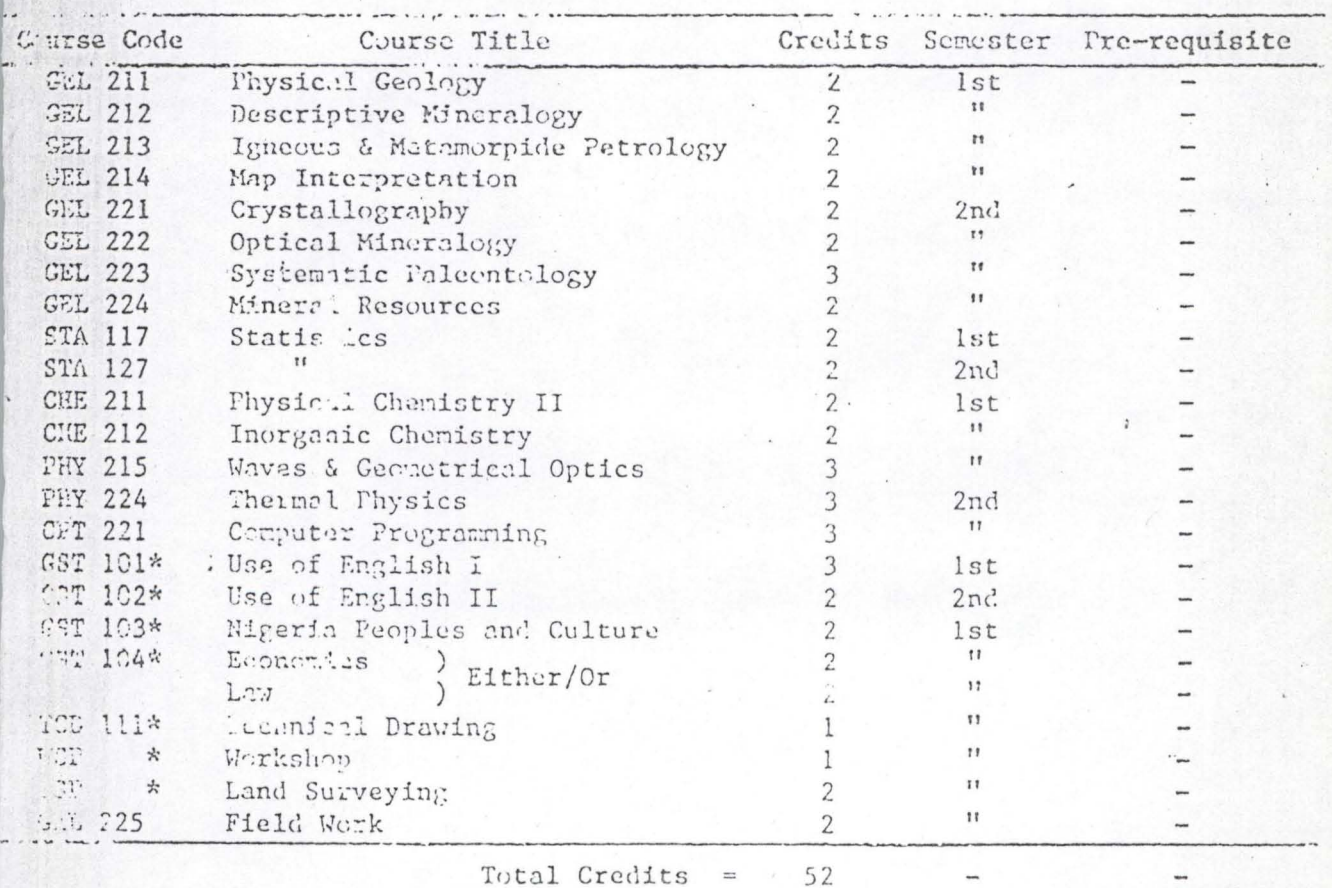

Total Credits =

il.

 $\mathbb{E}_{\mathbb{P}^1}$  .

aller Direct Entry Condidates, seme of these Courses can be taken at higher levels.

 $\mathcal{E}=\mathcal{E}(\mathcal{E},\mathcal{L},ESE)$  .

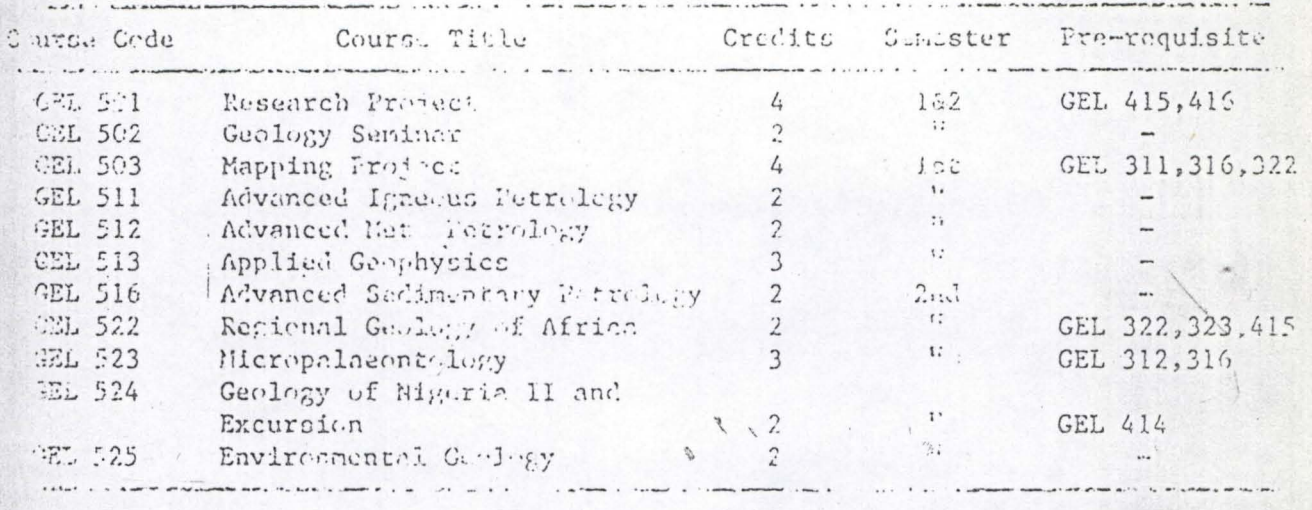

 $Tctol = 20$ 

# Electives: Minimum of 6 credits of

Electives are required from the

.......

# rellertug:

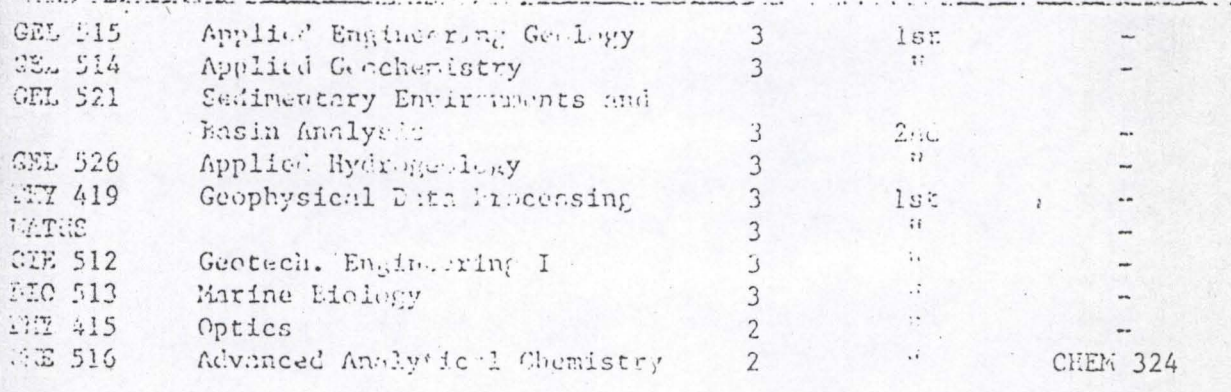

 $T: t: 1$  = 34

وأنتقالك

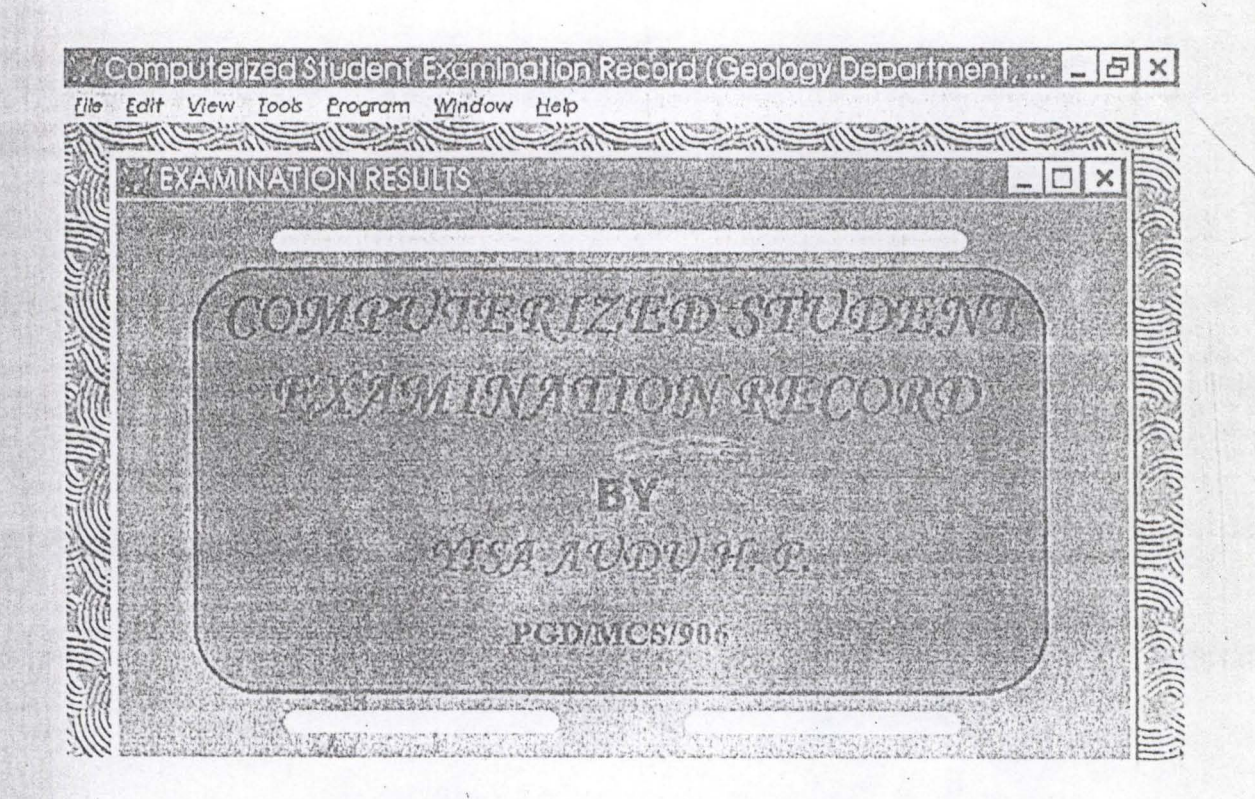

This Is The Welcome Screen

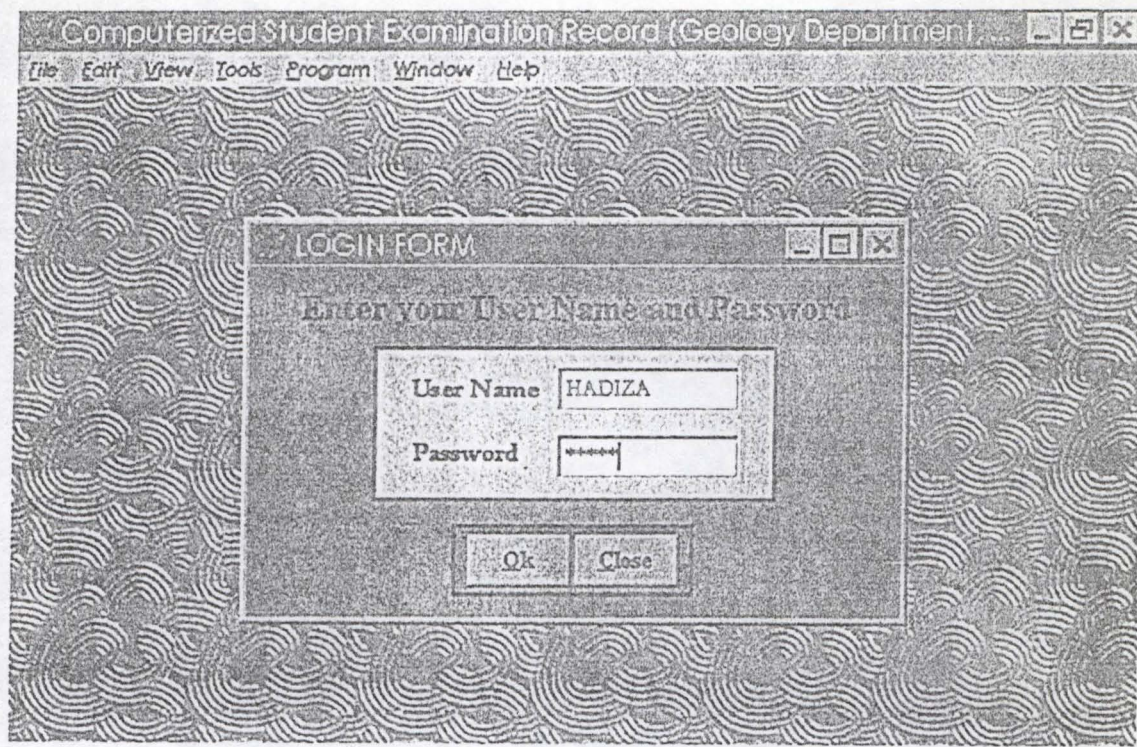

This Is The User And Password Form

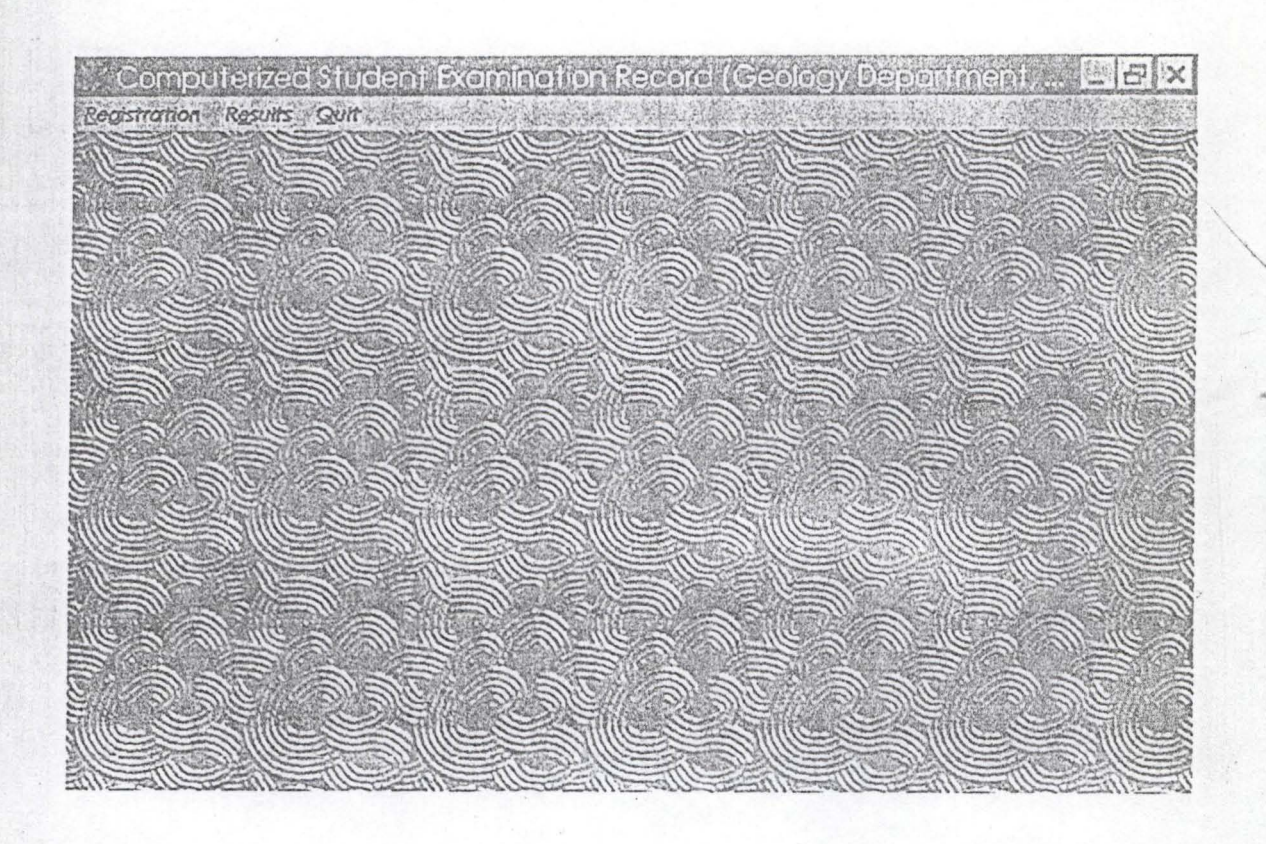

This Is The Program Main Menu

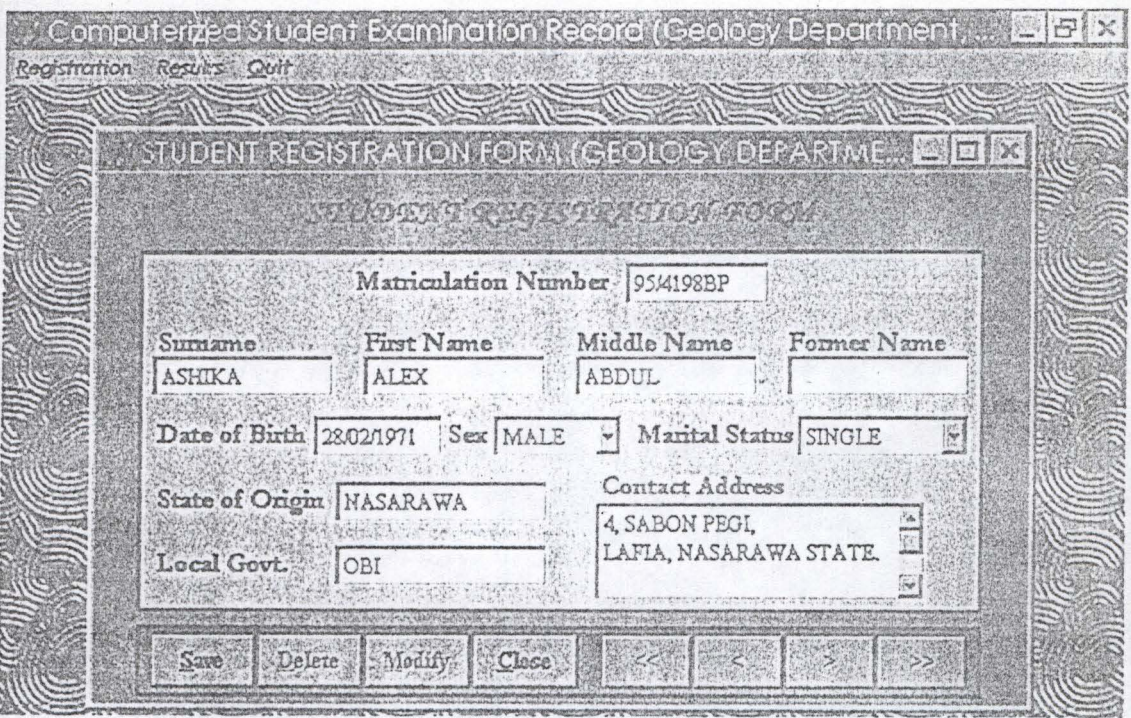

This Is The Student Registration Form

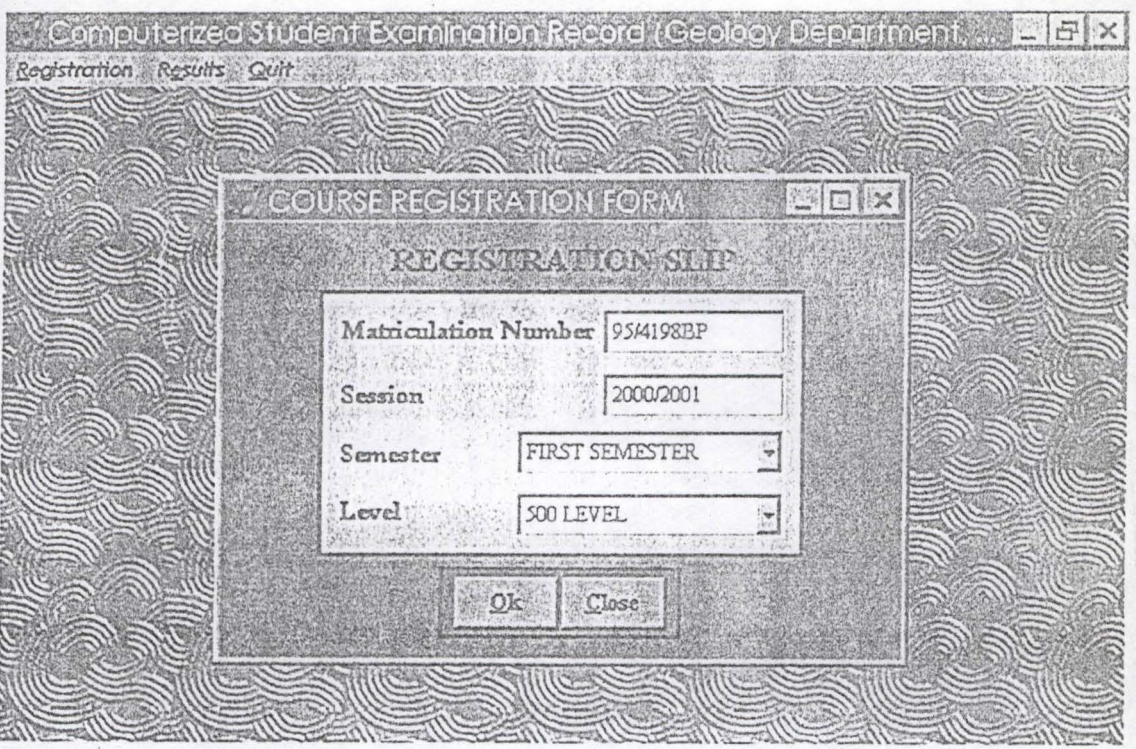

This Is The Student Course Registration Form

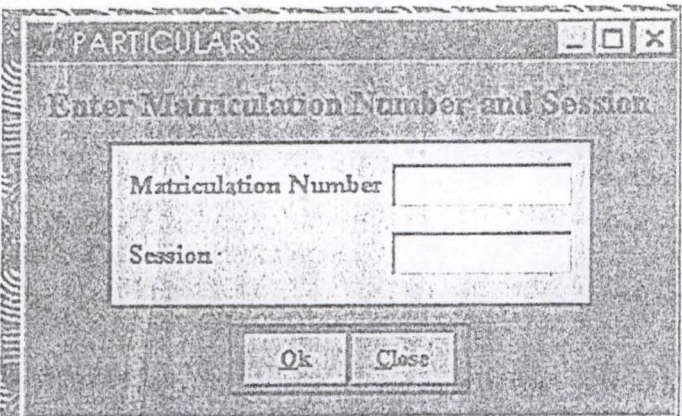

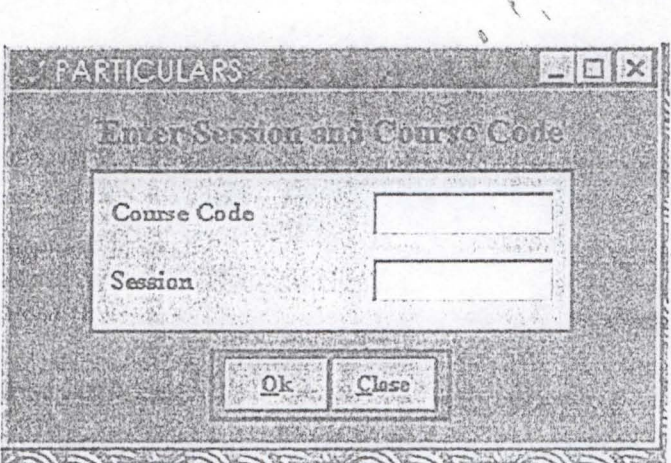

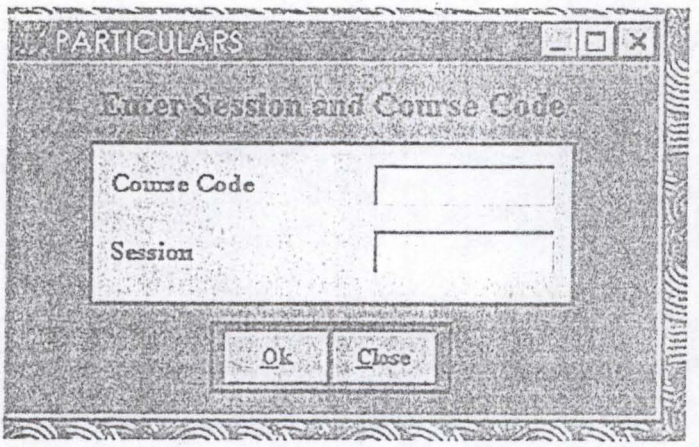

*This Are The Print Outs Of The Various Results:* 

(a) By Individual (b) By Course (c) By Sessional GPA
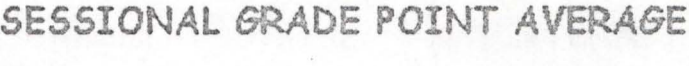

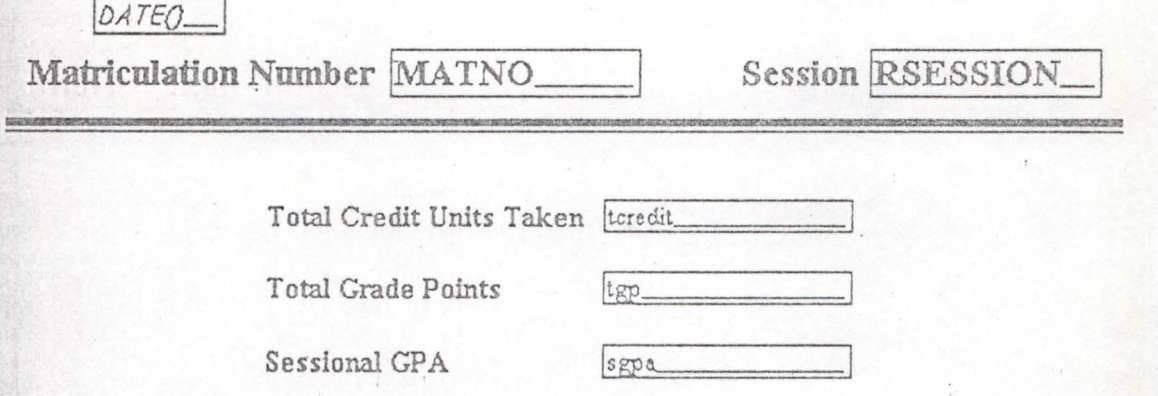